# **Sun Java System Application Server Enterprise Edition 8.2版 本說明**

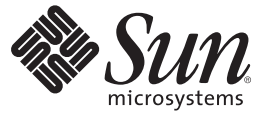

Sun Microsystems, Inc. 4150 Network Circle Santa Clara, CA 95054 U.S.A.

文件號碼:820–0503–15 2008 年 5 月

Copyright 2008 Sun Microsystems, Inc. 4150 Network Circle, Santa Clara, CA 95054 U.S.A. 版權所有。

Sun Microsystems, Inc. 對本文件所述產品所採用的技術擁有相關智慧財產權。特別是(但不僅限於),這些智慧財產權可能包含一項或多項美國專利, 或美國及其他國家/地區的申請中專利。

美國政府權利 – 商業軟體。政府使用者均應遵守 Sun Microsystems, Inc. 的標準授權合約和 FAR 及其增補文件中的適用條款。

本發行物可能包含由協力廠商開發的材料。

本產品中的某些部分可能源自加州大學授權的 Berkeley BSD 系統的開發成果。UNIX 是在美國及其他國家/地區的註冊商標,已獲得 X/Open Company, Ltd. 專屬授權。

Sun、Sun Microsystems、Sun 標誌、Solaris 標誌、Java 咖啡杯標誌、docs.sun.com、 與 Solaris 是 Sun Microsystems, Inc. 在美國及其他國家/地區的商標以<br>註冊商標。所有 SPARC 商標的使用均<u>已獲得許可</u>,它們是 SPARC International, Inc. 在美國和其他國家/地區的商標或註冊商標。凡具有 SPARC 商標的 產品都是採用 Sun Microsystems, Inc. 所開發的架構。

OPEN LOOK 與 Sun<sup>TM</sup> Graphical User Interface (Sun 圖形化使用者介面) 都是由 Sun Microsystems, Inc. 為其使用者與授權者所開發的技術。Sun 感謝<br>Xerox 公司在研究和開發視覺化或圖形化使用者介面之概念上,為電腦工業所做的開拓性貢獻。Sun 已向 Xerox 公司取得 Xerox 圖形化使用者介面之非 獨占性授權,該授權亦適用於使用 OPEN LOOK GUI 並遵守 Sun 書面授權合約的 Sun 公司授權者。

本出版物所涵蓋的產品和包含的資訊受到美國出口控制法規的控制,並可能受到其他國家/地區進出口法規的管轄。嚴禁核武、導彈、生化武器或海<br>上核武等最終用途或一般使用者直接或間接使用本產品。嚴禁向被美國禁運的國家/地區或美國出口除外清單 (包括但不僅限於被拒人清單和特別指定 的國家/地區清單) 上標識的實體出口或再出口本產品。

本文件以其「原狀」提供,對任何明示或暗示的條件、陳述或擔保,包括對適銷性、特殊用途的適用性或非侵權性的暗示保證,均不承擔任何責任, **除非此免責聲明的適用範圍在法律上無效。**

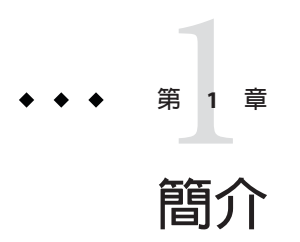

Sun Java™ System Application Server Enterprise Edition 8.2 產品可有效簡化 J2EE 應用程式 與 Web 服務的建立與管理作業。它為可延伸式服務提供了出眾的效能、叢集和高可用 性功能,即使出現軟體和硬體故障仍可繼續作業。

- 第 3 頁的 「關於此版本說明」
- 第 4 [頁的 「版本說明修訂歷程記錄」](#page-3-0)
- 第4頁的「[Application Server](#page-3-0) 文件集」
- 第 5 [頁的 「相關文件」](#page-4-0)
- 第 5 [頁的 「為殘障人士提供的無障礙功能」](#page-4-0)
- 第 6 [頁的 「文件、支援和培訓」](#page-5-0)
- 第 6 [頁的 「如何報告問題與提供建議」](#page-5-0)
- 第6頁的 「Sun [歡迎您提出寶貴意見」](#page-5-0)

# **關於此版本說明**

此版本說明包含在發行 Sun Java System Application Server 8.2 時可取得的重要資訊。增強 功能、已知問題和其他最新問題都會在這裡進行說明。請在開始使用 Application Server Enterprise Edition 8.2 之前閱讀此文件。

此版本說明的最新版本可在 Sun Java System [文件網站](http://docs.sun.com/app/docs/coll/1310.3)

(<http://docs.sun.com/app/docs/coll/1310.3>)找到。請在安裝和設定您的軟體前查閱 此網站,並在安裝後定期查閱以檢視最新的版本說明和產品文件。

本文件中提供了協力廠商 URL 以供參考,另亦提供其他相關的資訊。

**備註 –** Sun對本文件中提到的協力廠商網站的可用性不承擔任何責任。對於此類網站或 資源中的 (或透過它們所取得的) 任何內容、廣告、產品或其他材料, Sun 並不表示認 可,也不承擔任何責任。Sun 對於因使用或依靠此類網站或資源中的 (或透過它們所取 得的)任何內容、產品或服務而造成的或連帶產生的任何實際或名義上之損壞或損失, Sun 概不負責,也不承擔任何責任。

# <span id="page-3-0"></span>**版本說明修訂歷程記錄**

本節列出自 Sun Java System Enterprise Edition Application Server 8.2 產品初次發行之後, 此版本說明所做的變更。

**表1–1** 版本說明修訂歷程記錄

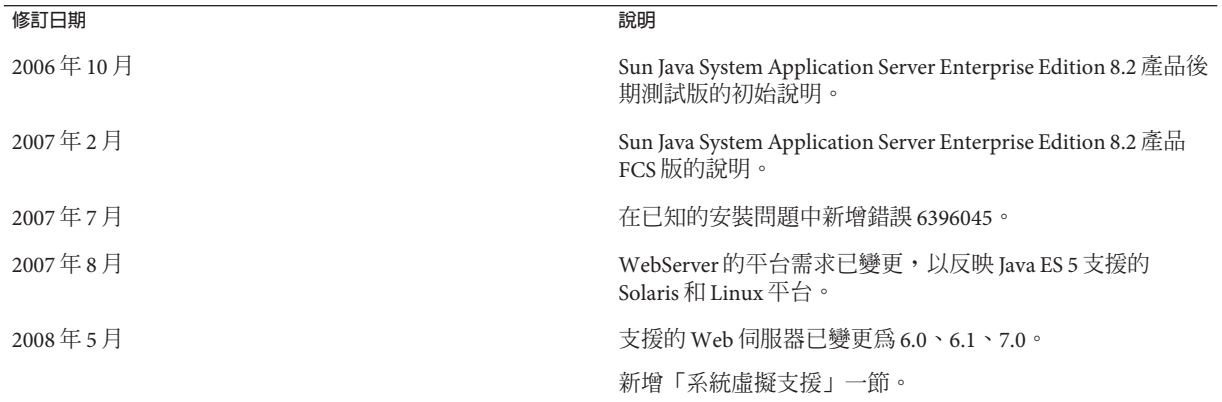

# **Application Server文件集**

Application Server 文件集說明部署規劃與系統安裝。獨立式 Application Server 文件的統 一資源定址器 (URL) 為 <http://docs.sun.com/app/docs/coll/1310.4>。Sun Java Enterprise System (Java ES) Application Server 文件的 URL 為 <http://docs.sun.com/app/docs/coll/1310.3>。如需有關 Application Server 的簡介,請 按照下表所列出的順序參閱這些書籍。

**表 1–2** Application Server文件集中的書籍

| 書名                          | 說明                                                                                                    |
|-----------------------------|----------------------------------------------------------------------------------------------------|
| 「版本說明」                      | 軟體與文件的最新資訊。包含支援硬體、作業系統、Java開發工具組(JDK™)與資料<br>庫騙動程式的完整表格式摘要。                                                                                                    |
| 「Quick Start Guide」         | 如何開始使用 Application Server 產品。                                                                                                    |
| 「Installation Guide」        | 安裝軟體及其元件。                                                                                                    |
| 「Deployment Planning Guide」 | 評估系統需求和企業狀況,確保以最適合您的站點的方式部署 Application Server。此<br>外還說明了部署伺服器時應該注意的常見問題及注意事項。                                                                                                 |
| 「Developer's Guide」         | 建立和實作要在 Application Server 上執行的 Java 2 Platform Enterprise Edition (J2EE <sup>TM</sup><br>平台)應用程式,這些應用程式遵循J2EE 元件和 API 的開放式 Java 標準模型。其中包<br>括有關開發者工具、安全性、除錯、部署和建立生命週期模組的相關資訊。 |
| 「J2EE 1.4 Tutorial」         | 使用 J2EE 1.4 平台技術與 API 來開發 J2EE 應用程式。                                                                                                    |

| 書名                                           | 說明                                                                                                    |  |  |
|----------------------------------------------|----------------------------------------------------------------------------------------------------|--|--|
| <b>LAdministration Guide  </b>               | 從管理主控台配置、管理和部署 Application Server 子系統和元件。                                                                             |  |  |
| FHigh Availability Administration<br>Guide 1 | 高可用性資料庫安裝後的配置和管理說明。                                                                                                   |  |  |
| <b>LAdministration Reference 1</b>           | 編輯 Application Server 配置檔案 domain.xml。                                                                                |  |  |
| 「Upgrade and Migration Guide」                | 將應用程式遷移到新的 Application Server 程式設計模型,特別是從 Application Server<br>6.x 和7 進行遷移。該指南還說明可導致與產品規格不相容的相鄰產品發行版本和配<br>置選項之間的差異。 |  |  |
| 「Performance Tuning Guide」                   | 調校 Application Server 以提昇效能。                                                                                          |  |  |
| [Troubleshooting Guide]                      | 解決 Application Server 問題。                                                                                             |  |  |
| <b>Error Message Reference</b>               | 解決 Application Server 錯誤訊息。                                                                                           |  |  |
| 「Reference Manual ।                          | 與 Application Server 一起提供的公用程式指令;以線上手冊樣式編寫。其中包含<br>asadmin指令行介面。                                                      |  |  |

<span id="page-4-0"></span>**表 1–2** Application Server文件集中的書籍 *(***續***)*

# **相關文件**

Application Server 可單獨購買或做為 Java ES 的元件購買, Java ES 是一種軟體基礎架 構,可支援分散在網路或網際網路環境中的企業應用程式。如果當做 Java ES 的元件購 買 Application Server,您應該熟悉位於 <http://docs.sun.com/coll/1286.2> 的系統文 件。Java ES 及其元件的所有相關文件 URL 為 <http://docs.sun.com/prod/entsys.5>。

如需其他 Sun Java System 伺服器文件,請參閱以下文件:

- Message Queue 文件
- Directory Server 文件
- Web 伺服器 文件

此外,以下參考資料可能會有用:

- J2EE 1.4 規格 (<http://java.sun.com/j2ee/1.4/docs/index.html>)
- I2EE 1.4 指導文件(http://iava.sun.com/j2ee/1.4/docs/tutorial/doc/index.html)
- J2EE 藍圖 (<http://java.sun.com/reference/blueprints/index.html>)

# **為殘障人士提供的無障礙功能**

欲獲得此媒體發佈以來已發行的無障礙功能,請向 Sun 索取依據美國 「Section 508」法 規進行產品評估所得之結果文件,以便決定最適合佈署無障礙功能解決方案的版本。 應用程式的更新版本可於 <http://sun.com/software/javaenterprisesystem/get.html> 找到。

如需有關 Sun 在無障礙功能方面之成果的資訊,請至 <http://sun.com/access>。

# <span id="page-5-0"></span>**文件、支援和培訓**

Sun 網站提供以下其他參考資料的相關資訊:

- 文件 (<http://www.sun.com/documentation/>)
- 支援 (<http://www.sun.com/support/>)
- 培訓(<http://www.sun.com/training/>)

# **如何報告問題與提供建議**

如果您有 Sun Java System Application Server 方面的問題,請使用以下機制與 Sun 客戶支 援連絡:

- 建議提交表單 (<http://java.sun.com/docs/forms/J2EE14SubmittalForm.html>)—用於 提交有關 Application Server 產品建議的表單
- I2EE-INTEREST 清單 (<http://archives.java.sun.com/archives/j2ee-interest.html>)—可郵寄向其詢問 J2EE 問題的郵件收信人清單
- Java Developer Connection 上的錯誤資料庫 ([http://developer.java.sun.com/](http://developer.java.sun.com/servlet/SessionServlet?url=/developer/bugParade/index.jshtml) [servlet/SessionServlet?url=/developer/bugParade/index.jshtml](http://developer.java.sun.com/servlet/SessionServlet?url=/developer/bugParade/index.jshtml))—使用 Java Developer Connection Bug Parade 檢視錯誤或提交錯誤
- Java 技術論壇 (<http://forum.java.sun.com/>)—用於分享有關 Java 技術和程式設計技 術方面的知識和問題的互動式訊息討論板;使用 J2EE SDK 論壇可以參與和 Sun Java System Application Server Enterprise Edition 8.2 產品相關的討論
- Sun 軟體支援服務 (<http://www.sun.com/service/sunone/software>)—可以連結至知 識庫、線上支援中心和 Product Tracker,並取得維護程式和支援連絡人雷話號碼
- 與維護合約相關的電話派送號碼 如此我們將可為您提供最完善的解決問題方法,請在與支援連絡時提供以下資訊:
- 對問題進行說明,包括問題發生的情形以及對作業的影響
- 機器類型、作業系統版本以及產品版本,包括任何可能對問題造成影響的修補程式 及其他軟體
- 您的詳細操作步驟以重現問題
- 所有的錯誤記錄或核心傾印

# **Sun歡迎您提出寶貴意見**

Sun 致力於提高文件品質,因此誠心歡迎您提出意見與建議。若要分享您的意見,請至 <http://docs.sun.com>,然後按一下 [Send Comments (傳送意見)]。在線上表單中,請提 供完整的文件標題和文件號碼。文件號碼是一個七位或九位的數字,可以在書的標題 頁面或文件的 URL 中找到。例如,本書的文件號碼為 820-0503。

**第**  $\begin{array}{c} \mathbf{1} \\ \mathbf{2} \\ \mathbf{3} \end{array}$ **2 章**

# **關於** Application Server Enterprise Edition 8.2

Sun Java System Application Server Enterprise Edition 8.2 是與 J2EE 1.4 平台相容的伺服器, 用於在大規模生產環境中開發和部署 J2EE 應用程式和基於 Java 技術的 Web 服務。

本章包含以下內容:

- 第 7 頁的 「8.2 發行版本的新增功能」
- 第 8 [頁的 「硬體和軟體需求」](#page-7-0)
- 第17頁的「在 Enterprise Edition 8.2 [發行版本中修正的錯誤」](#page-16-0)
- 第 20 [頁的 「其他](#page-19-0) HADB 資訊」
- 第 28 [頁的 「相容性問題」](#page-27-0)
- 第 29 [頁的 「](#page-28-0)J2EE 支援」
- 第 30 [頁的 「切換到其他支援的](#page-29-0) Java 版本」
- 第 31 [頁的 「高效能」](#page-30-0)
- 第 31 [頁的 「可延伸性」](#page-30-0)
- 第 31 百的 「IavaServer Faces 1.1 支援 」

# **8.2發行版本的新增功能**

Application Server Enterprise Edition 8.2 包含以下增強功能:

- 改善的管理—Application Server 支援使用基於瀏覽器的主控台或可編寫的指令行介 面對複雜的多重電腦企業部署進行安全的遠端管理。它還提供基於 JMX 的 Rich API,允許對管理和監視功能進行程式化地遠端安全存取。
- 訊息代理程式–Application Server 隨附整合式企業級訊息代理程式,此代理程式可 提供高度可用的、可靠的、高效能的和可延伸的郵件傳送功能。
- **Message Queue 3.7**—Application Server 現在實作 MQ 3.7。
- **延伸的平台支援**—支援其他作業系統、資料庫、語言環境和硬體。
- Sun Java Enterprise System—作爲 Sun Java Enterprise System 的主要元件, Application Server 緊密整合了入口網站和網路身份識別服務。
- <span id="page-7-0"></span>■ **遷移和升級工具**—這些工具可讓您驗證 I2EE 應用程式是否符合標準並具有可移植 性,有助於從其他 J2EE Application Server (JBoss、WebLogic、WebSphere) 進行遷 移,還有助於從舊版的 Sun ONE Application Server/iPlanet Application Server 進行升 級。
- **Java 2 平台標準版 5.0 支援**—Application Server 支援 Java 2 平台標準版 5.0,其中包含 增強的管理功能和監視功能,並在效能和可延伸性方面有諸多改進。
- **Java Web Services Developer Pack 1.6 (JWDSP) 外掛程式支援**—所有的 JWSDP 外掛程 式現在均受支援。JWSDP 1.6 可從以下網址免費下 載:<http://java.sun.com/webservices/downloads/1.6/index.html>。
- **Java DB 資料庫支援**—Application Server 包含基於 [Apache Derby](http://db.apache.org/derby/) (<http://db.apache.org/derby/>) 的 Java DB 資料庫。雖然 Pointbase 資料庫的向下相 容性獲得保留,但是依預設,在該伺服器上建立的所有新資料庫均將使用 Java DB。 自 Application Server 8.x 升級後,現有網域將繼續使用 PointBase, 但是升級後建立的 所有新網域均將使用 Java DB。
- **JDBC 驅動程式**—Application Server 隨附有 Sun JDBC 驅動程式。
- **Web 服務安全性**—這些容器訊息安全性機制使用 OASIS WS-Security 標準的 X509 和 使用者名稱/密碼設定檔,實作 SOAP Web 服務呼叫的訊息層級驗證 (例如 XML 數位 簽名和加密)。
- WS-I Basic Profile 1.1—根據 I2EE 1.4 規格規定,此發行版本實作 Web Services Interoperability (WS-I) Basic Profile 1.1, 以啓用 Web 服務應用程式的互通功能。
- **與 iWay 配接卡後端連結**—現在,Sun Microsystems 轉售並支援用於主要後端系統 (SAP、Siebel、Oracle、CICS 和 IBM MQ Series) 的二十二種 iWay 配接卡,以協助您 從 Application Server 環境內部利用現有 IT 應用程式。這些配接卡支援 J2EE 連接器 架構規格 1.5 和 Web 服務 (SOAP) 標準,包括可縮短與後端應用程式連線時間的開發 工具。
- **最新的 HADB 管理系統**—UNIXTM 平台包含新的高可用性資料庫 (HADB) 管理系統 (HADB 版本 4.4.3), 其中包含 Database Server、ODBC 2.5 驅動程式、JDBC 3.0 類型 4 驅動程式、clusql (輸入和執行 SQL 陳述式的互動式程式) 以及管理系統。此版本消 除了對 SSH/RSH 的依賴性,但是需要為 UDP 多重播送配置網路。請參閱「Sun Java System Application Server Enterprise Edition 8.2 高可用性管理指南」,以取得有關 HADB 需求和限制的詳細資訊。
- **Solaris 10 Zones 支援**—Application Server 可以安裝在 Solaris 10 系統上的全域或非全 域區域中。請參閱「Solaris Zones (<http://www.sun.com/bigadmin/content/zones/>)」 頁面,以取得有關 Solaris Zones 的更多資訊。
- **不再支援動態內容技術** 不再支援動態內容技術,例如 CGI-bin 和 SHTML。

# **硬體和軟體需求**

本節列出安裝 Sun Java System Application Server Enterprise Edition 8.2 產品之前必須滿足 的需求。

■ 第 9 [頁的 「平台需求」](#page-8-0)

- <span id="page-8-0"></span>■ 第 10 [頁的 「系統虛擬支援」](#page-9-0)
- 第 10 [頁的 「重要修補程式資訊」](#page-9-0)
- 第10 百的 「IDBC [驅動程式和資料庫」](#page-9-0)
- 第 11 [頁的 「使用隨附的](#page-10-0) Java DB 資料庫」
- 第14 [頁的 「支援的](#page-13-0) Web 伺服器」
- 第 15 [頁的 「瀏覽器」](#page-14-0)
- 第 15 頁的 「HADB [需求和支援的平台」](#page-14-0)
- 第16頁的「升級 [Sun Java System Application Server](#page-15-0)」
- 第 17 [頁的 「其他需求」](#page-16-0)

# **平台需求**

下表列出了 Sun Java System Application Server Enterprise Edition 8.2 產品支援的作業系 統。此外,還列出了安裝和執行 Application Server 所需的最小和建議的記憶體需求。

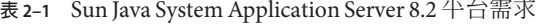

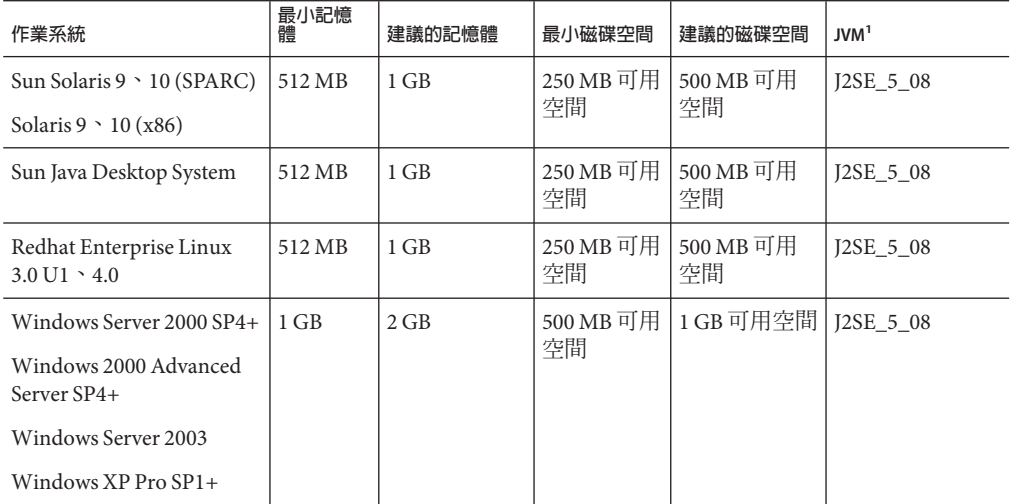

<sup>1</sup> 僅支援 32 位元 (而非 64 位元) JVM。

**備註 –** 上面所列的 Application Server 系統需求與第 15 頁的 「HADB [需求和支援的平](#page-14-0) [台」中](#page-14-0)所列的 HADB 系統需求並非完全相同。這不是文件錯誤。在不同的機器上執行 Application Server 和 HADB 伺服器是常見的。

在 UNIX 上,您可以使用 uname 指令檢查作業系統的版本。可以使用 df 指令檢查磁碟 空間。

<span id="page-9-0"></span>備註 – 當在任一 Microsoft Windows 平台上執行 Application Server 時,您必須使用 NTFS 檔案系統而非 FAT 或 FAT32。

#### **系統虛擬支援**

系統虛擬是一種可讓多重作業系統 (OS) 實例在共用硬體上各自獨立執行的技術。在功 能上,部署到位於虛擬環境中作業系統的軟體,一般不會察覺其基礎平台已虛擬化。 Sun 已在所選系統虛擬和作業系統組合上測試其 Sun Java System 產品,以協助驗證 Sun Java System 產品是否可以繼續在適當大小且已配置虛擬化的環境中運作,如同在非虛 擬化系統上一般執行作業。如需有關 Sun 對於虛擬化環境中 Sun Java System 產品支援的 資訊,請參閱System Virtualization Support in Sun Java System Products 。

#### **重要修補程式資訊**

#### **Solaris修補程式需求**

建議 Solaris 9、10 (x86、SPARC) 使用者安裝「Sun 建議的修補程式叢集」。此修補程式 叢集可以在 SunSolve 上的「建議的安全修補程式」 (<http://sunsolve.sun.com/>)中找 到。

#### **RedHat Enterprise Linux 3.0其他套裝軟體需求**

若要執行此產品的原生元件 (包括安裝程式),則應該安裝以下套裝軟體 (非標準 RedHat Enterprise Linux 3.0 發行軟體的一部分)︰compat-libstdc++-7.3-2.96.118.i386.rpm

```
套裝軟體可從 http://rpm.pbone.net/
```
[index.php3/stat/4/idpl/843376/com/compat-libstdc++-7.3-2.96.118.i386.rpm.html](http://rpm.pbone.net/index.php3/stat/4/idpl/843376/com/compat-libstdc++-7.3-2.96.118.i386.rpm.html) 下載。

#### **JDBC驅動程式和資料庫**

Sun Java System Application Server 旨在支援與任何具有相應 JDBC 驅動程式的 DBMS 的 連結。若需 Sun 已經測試並發現可用於建構 J2EE 相容資料庫配置的元件清單,請參考 下表。

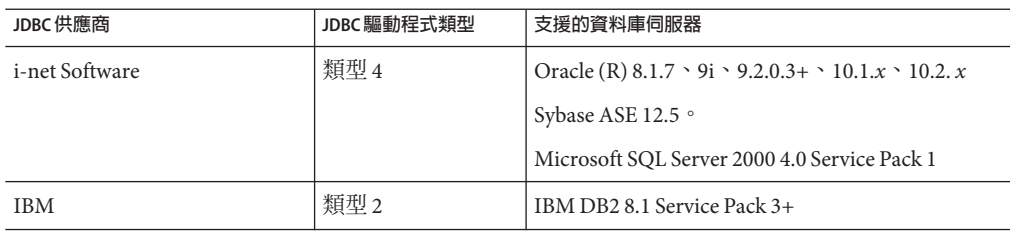

**表 2–2** 與J2EE相容的JDBC驅動程式

<span id="page-10-0"></span>

| JDBC 供應商                                                   | JDBC 驅動程式類型 | 支援的資料庫伺服器                                                              |
|------------------------------------------------------------|-------------|------------------------------------------------------------------------|
| Java DB                                                    | 類型 4        | Apache Derby 10.1.3                                                    |
| PointBase                                                  | 類型 4        | PointBase Network Server 5.2                                           |
| DataDirect                                                 | 類型 4        | Oracle (R) 8.1.7 \cdot 9i \cdot 9.2.0.3+ \cdot 10.1. $x \sim 10.2$ . x |
|                                                            |             | Sybase ASE 12.5.2                                                      |
|                                                            |             | Microsoft SQL Server                                                   |
|                                                            |             | IBM DB2 8.1 Service Pack 3+                                            |
| MySQL                                                      | 類型 4        | 5.x                                                                    |
| 用於 Oracle 的 Sun Java System<br>IDBC 驅動程式                   | 類型 4        | Oracle (R) $9.2.0.3 \cdot 10$ G                                        |
| 用於 DB2 的 Sun Java System<br>JDBC驅動程式                       | 類型 4        | IBM DB2 8.1 Service Pack 3+                                            |
| 用於 Sybase 的 Sun Java System<br>JDBC驅動程式                    | 類型 4        | Sybase ASE 12.5.2                                                      |
| 用於 Microsoft SQL Server 的<br>Sun Java System JDBC 驅動程<br>式 | 類型 4        | Microsoft SQL Server 2000 4.0 Service Pack 1                           |
| Oracle                                                     | 類型 4、類型 2   | Oracle (R) $9.2.0.3 \cdot 10$ G                                        |

# **使用隨附的Java DB資料庫**

本小節說明如何使用隨附於 Application Server 8.2 的 Java DB 資料庫實作。

- 第 11 頁的 「啟動與停止 Java DB 資料庫」
- 第12頁的「Iava DB [公用程式程序檔」](#page-11-0)
- 第 12 [頁的 「將表格從](#page-11-0) Pointbase 匯出至 Java DB」

#### **啟動與停止Java DB資料庫**

Sun Java System Application Server 8.2 介紹啟動與停止 Java DB Network Server 的兩個 asadmin 新指令。

■ start-database 指令可用來啓動 Java DB Network Server:

start-database [--dbhost 0.0.0.0] [--dbport 1527] [--dbhome **path**/derby]

主機預設値為 0.0.0.0,該値可讓 Java DB 偵聽 localhost 以及 IP/主機名稱介面。 dbhome 特性的值為 Java DB 資料庫的位置。預設**路徑**為 *<appserver\_install\_dir>*/derby。

■ asadmin stop-database 指令用來關閉正在執行的 Java DB Network Server 實例:

stop-database [--dbhost 0.0.0.0] [--dbport 1527]

## <span id="page-11-0"></span>**Java DB公用程式程序檔**

隨附於 Application Server 8.2 的 Java DB 配置還包括幾個有用的程序檔,可協助您使用 Java DB。您可使用 *<appserver\_install\_dir>* /derby/frameworks/NetworkServer/bin 目錄 中的以下程序檔:

- startNetworkServer.ksh/bat 可啟動網路伺服器的程序檔
- stopNetworkServer.ksh/bat 可停止網路伺服器的程序檔
- ij.ksh/bat 互動式 JDBC 程序檔工具
- dblook.ksh/bat 可檢視資料庫全部或部分 DDL 的程序檔
- sysinfo.ksh/bat 可顯示有關 Java DB 環境版本資訊的程序檔
- NetworkServerControl.ksh/bat 可讓您在 NetworkServerControl API 上執行指令 的程序檔

# ▼ **配置用於執行Java DB公用程式程式檔的環境**

- **設定**DERBY\_INSTALL**環境變數以指向**<appserver\_install\_dir>/derby**目錄。 1**
- **取消設定**CLASSPATH**環境變數。 2**
- 您還可以選擇設定以下特**性**: **3**
	- **a. 將**DERBY\_SERVER\_HOST**設定為網路伺服器要偵聽的主機。** 也可設定為 0.0.0.0 以啟用全部偵聽程式。
	- **b. 將**DERBY\_SERVER\_PORT**設定為網路伺服器要偵聽的連接埠號。**

如需有關這些公用程式的更多資訊,請參閱 Derby [工具](http://db.apache.org/derby/docs/10.1/tools/) (<http://db.apache.org/derby/docs/10.1/tools/>)[和管理](http://db.apache.org/derby/docs/10.1/adminguide/) (<http://db.apache.org/derby/docs/10.1/adminguide/>)指南。 **另請參閱**

#### **將表格從Pointbase匯出至Java DB**

此範例將說明如何擷取 Pointbase 中表格的 DDL,並使用 Netbeans 5.0 在 Java DB 中建立 相同的表格。執行此操作的另一個方法是使用指令程式工具和 unload database 指令:

```
./startcommander.sh
```

```
Do you wish to create a new Database. (Yes (Y) or No (N))? [default: N]:
Enter product to connect with: (Embedded (E) or Server (S))? [default: E]: e
Enter driver to use? [default: [com.pointbase.jdbc.jdbcUniversalDriver]:
Enter database URL? [default: [jdbc:pointbase:embedded:sample]:
```

```
Enter Username? [default: PBPUBLIC]:
Enter Password? [default: PBPUBLIC]:
PointBase Commander 5.2 ECF build 294 size restricted version EMBEDDED
Interactive SQL command language. SunOS/5.9
(C) Copyright 2004 DataMirror Mobile Solutions, Inc. All rights reserved.
Licensed to: Sun customer demo use
For commercial version contact PointBase at:
pointbase.com
PHONE: 1-877-238-8798 (US & CANADA)
      1-408-961-1100 (International)
WEBSITE: www.pointbase.com
SQL>unload database sampledb.sql;
SQL> unload database sampledb.sql;
SQL> 13 Row(s) Unloaded. (PBPUBLIC.CUSTOMER TBL)
SQL> 4 Row(s) Unloaded. (PBPUBLIC.DISCOUNT CODE TBL)
SQL> 30 Row(s) Unloaded. (PBPUBLIC.MANUFACTURE TBL)
SQL> 11 Row(s) Unloaded. (PBPUBLIC.MICRO MARKETS TBL)
SQL> 9 Row(s) Unloaded. (PBPUBLIC.OFFICE_TBL)
SQL> 4 Row(s) Unloaded. (PBPUBLIC.OFFICE TYPE CODE TBL)
SQL> 15 Row(s) Unloaded. (PBPUBLIC.ORDER TBL)
SQL> 6 Row(s) Unloaded. (PBPUBLIC.PRODUCT_CODE_TBL)
SQL> 30 Row(s) Unloaded. (PBPUBLIC.PRODUCT_TBL)
SQL> 10 Row(s) Unloaded. (PBPUBLIC.SALES REP DATA TBL)
SQL> 10 Row(s) Unloaded. (PBPUBLIC.SALES REP TBL)
SQL> 52 Row(s) Unloaded. (PBPUBLIC.SALES TAX CODE TBL)
SQL> 12 Table(s) Unloaded.
SQL> quit;
上面範例中,執行 unload database 指令的結果將寫入 sampledb.sql 檔案。
sampledb.sql 檔案包含建立必需表格和索引的所有必要 DDL。它還包含將資料插回資
料庫的 DML。指令程式指令 RUN 旨在使用產生的程序檔將資料匯入其他 Pointbase 資料
庫。以下範例將說明所產生的檔案中的 INSERT 陳述式和相關資料的格式:
INSERT INTO "ADVENTURE"."CATEGORY" (
"CATID", "LOCALE", "NAME", "DESCRIPTION", "IMAGEURI" )
VALUES( ?, ?, ?, ?, ? );
{
'ISLAND ','en_US','Island Adventures','Experience an island /
paradise in a way fit for your needs.','Island Adventures.gif'
'JUNGLE ','en US','Jungle Adventures','Experience a jungle /
paradise in a way fit for your needs.','Jungle Adventures.gif'
'MOUNTAIN ','en_US','Mountain Adventures','Experience an /
elevated paradise with a view.','Mountain_Adventures.gif'
```

```
'ORBITAL ','en US','Orbital Adventures','Experience a vacuum /
paradise with a beautiful view and where no one can hear you scream.', /
'Space_Adventures.gif'
'WESTERN ','en_US','Western Adventures','Enjoy the Wild West. /
','Western_Adventures.gif'
'SOUTH_POLE ','en_US','South Pole Adventures','Experience a /
frozen paradise in a way fit for your needs.','SouthPole_Adventures.gif'
};
```

```
您可以輕鬆編輯指令程式 unload database 指令產生的檔案,以使該檔案僅包含 DDL
(例如,可輕鬆撰寫用來處理 insert 陳述式的程式)。我們做個簡單的測試,針對
Pointbase sample 資料庫使用 unload database 指令,然後編輯產生的程序檔,執行以下
變更:
```
- 從全部 CREATE Table 陳述式的結尾移除片語 Organization Heap
- 移除 COMMIT 指令
- 將布林 datatype 變更為 smallint
- 移除全部 INSERT 陳述式和相關聯的資料

接下來,使用 Ant 程序檔藉由 sql 目標執行 DDL。最後對 sun-appserv-samples 資料庫 重複相同的實驗,並對產生的 SOL 檔案進行更多變更:

- 對 sample 資料庫執行的上述所有變更
- 移除 create user 指令
- 移除 SET PATH 指令
- 將 Decimal 精度從 38 變更為 max 31
- 將 float 精度從 64 變更爲 max 52
- 目前不支援 CREATE PROCEDURE 的 SPECIFIC 關鍵字
- 移除 GRANT 指令

若要將 Pointbase Java 程序轉換為使用 Java DB,則除需變更 Java 程式碼外,還需變更 CREATE PROCEDURE 陳述式。有關建立 Java DB Java 程序的資訊,可參閱 [Derby Reference](http://db.apache.org/derby/docs/10.1/ref/) manual (<http://db.apache.org/derby/docs/10.1/ref/>)。Java DB 的下一個發行版本將 支援 Boolean 資料類型。

#### **支援的Web伺服器**

本節列出 Sun Java System Application Server Enterprise Edition 8.2 支援的 Web 伺服器。

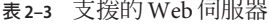

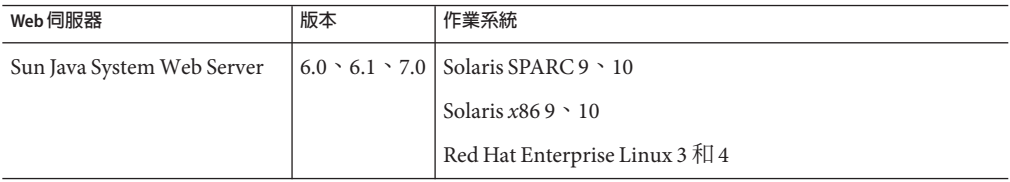

<span id="page-14-0"></span>

| Web 伺服器                     | 版本                         | 作業系統                                                                                                    |
|-----------------------------|----------------------------|----------------------------------------------------------------------------------------------------|
| Apache Web Server           | $1.3+$ $1.4$ $\sim$<br>2.0 | Solaris SPARC 9 \ 10<br>Solaris $x8610$<br>Red Hat Enterprise Linux 3 和 4<br>Windows Server 2003<br>Windows 2000 Advanced Server SP4+<br>Windows Server 2000 SP4+<br>Windows XP Pro SP1+ |
| Microsoft IIS <sup>TM</sup> | $5.0+$                     | Windows Server 2003<br>Windows 2000 Advanced Server SP4+<br>Windows Server 2000 SP4+<br>Windows XP Pro SP1+                                                                              |

**表 2–3** 支援的Web伺服器 *(***續***)*

# **瀏覽器**

本節列出 Sun Java System Application Server Enterprise Edition 8.2 支援的瀏覽器。

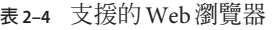

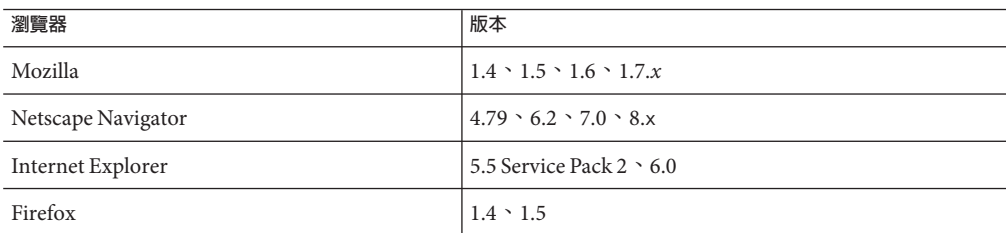

# **HADB需求和支援的平台**

除在第 8 [頁的 「硬體和軟體需求」中](#page-7-0)列出的需求之外,請驗證您的系統滿足以下執行 HADB 的需求。

**備註 –** 第 9 [頁的 「平台需求」中](#page-8-0)所列的 Application Server 系統需求與此處列出的 HADB 系統需求不完全相同。這不是文件錯誤。在不同的機器上執行 Application Server 和 HADB 伺服器是常見的。

- 第 16 [頁的 「支援的平台」](#page-15-0)
- 第16頁的「HADB[伺服器主機需求」](#page-15-0)
- 第 16 頁的 「HADB [管理主機需求」](#page-15-0)
- 第16頁的「HADB[用戶端主機需求」](#page-15-0)

<span id="page-15-0"></span>**備註 –** 系統的 Java 元件已使用 JDK 1.4.2\_02 建置並已在 JDK 1.5\_09 上測試。

## **支援的平台**

- **Solaris (SPARC)**—Solaris 8 MU7 、Solaris 9 MU7 、Solaris 10 RR。
- **Solaris (x86)**—Solaris 9 MU7、Solaris 10 RR。
- RedHat Enterprise Linux—2.1 U5 (僅支援 ext2 檔案系統,不支援 ext3 檔案系統)、 3.0 U4 (同時支援 ext2 和 ext3。由於過度交換,不建議使用 U4 之前的更新版本)。 請注意,這些作業系統版本上的 HADB 僅在 32 位元模式中進行了測試。此外,請 注意由於作業系統錯誤 (請參閱第 44 [頁的 「高可用性」小](#page-43-0)節中的已知錯誤 6249685,以取得有關對 HADB 之影響的資訊),HADB 不支援在 64 位元模式中執行 的 RedHat Enterprise Linux 3.0。
- **Microsoft Windows**—Microsoft Windows 2000 Advanced Server Service Pack 4 和 Microsoft Windows 2003 Enterprise Edition。請注意, HADB 不支援未來任何 64 位元 模式的 Microsoft Windows 作業系統版本。

## **HADB伺服器主機需求**

- **最小記憶體** 每個節點 512 MB。
- **最小可用磁碟空間**—每個主機 70 MB 用於 HADB 二進位檔。此外,資料裝置還需要 每個節點具有 512 MB 磁碟空間用於測試安裝。
- **建議的記憶體** 每個節點 1 GB。
- **建議的可用磁碟空間**—每個主機 70 MB 用於 HADB 二進位檔。此外,資料裝置還需 要每個節點具有 1200 MB 磁碟空間用於測試安裝。

**備註 –**請確定在儲存HADB資料和記錄檔的裝置上已停用寫入快取。依預設,在某些 Solaris 平台上啟用寫入快取,例如 Solaris *x*86。

#### **HADB管理主機需求**

- **最小記憶體**—128 MB
- **最小可用磁碟空間**—每個節點 70 MB 用於 HADB 二進位檔

# **HADB用戶端主機需求**

- **最小記憶體**—120 MB
- **最小可用磁碟空間**—20 MB

#### **升級Sun Java System Application Server**

不支援從任何舊的 Application Server 發行版本進行適當升級。請參閱「Application Server Enterprise Edition Upgrade and Migration Guide」, 以取得有關從舊版 Application Server 升級至目前版本的完整說明。

# <span id="page-16-0"></span>**其他需求**

在安裝 Sun Java System Application Server 軟體之前,必須滿足以下其他需求。

- 可用空間 您的暫存目錄最少必須具有 35 MB 的可用空間以用於 Sun Java System Application Server 安裝, 以及 250 MB 的可用空間用於 SDK 安裝。
- **使用解除安装程式**—如果您需要從系統中移除 Application Server,則務必使用此軟 體附的解除安裝程式。如果您嘗試使用其他方法,則在嘗試重新安裝相同的版本或 安裝新的版本時將會出現問題。
- **可用連接埠** 您必須具有七個未使用的可用連接埠。
	- 安裝程式會自動偵測使用中的連接埠,並建議用作預設設定的未使用的連接埠。 依預設,初始預設連接埠為 8080 (若為 HTTP)、8181 (若為 HTTPS) 和 4849 (若為 管理伺服器)。
	- 安裝程式將偵測使用的連接埠並爲您指定其他的兩個連接埠。Sun Java System Message Queue (依預設為 7676) 和 IIOP (依預設,對於 IIOP 為 3700,對於 IIOP/SSL 則是 1060 和 1061)。如果這些預設連接埠號正在使用中,解除安裝程式 將在動態連接埠範圍內隨機指定連接埠號 (請注意其可能不是下一個可用的連接 埠號)。

**啟動之前安裝的伺服器** (UNIX)—除非您要替代之前安裝的伺服器,否則您應該在開 始 Sun Java System Application Server 8.2 安裝程序之前啟動該伺服器。這使安裝程式 可以偵測使用中的連接埠並避免將其指定為其他用途。

- 替代之前安装的伺服器 (UNIX)—如果您安裝了舊版的 Sun Java System Application Server,並且想要使用目前的 Application Server 將其替代,則您應該在安裝新的伺服 器之前將其停止。使用安裝程式升級精靈來升級伺服器。
- **關閉防火牆** (Microsoft Windows)—您必須在安裝 Sun Java System Application Server 軟 體之前停止所有防火牆,因為依預設,某些此類軟體會停用所有連接埠。安裝程式 必須可以確切地決定哪些連接埠是可用的。

如需進一步相容性資訊,請參閱「Sun Java System Application Server Enterprise Edition 8.2 Upgrade and Migration Guide 」。

# **在Enterprise Edition 8.2發行版本中修正的錯誤**

本節列出已解決的 Sun Java System Application Server Enterprise Edition 8.2 產品的客戶常 見問題。

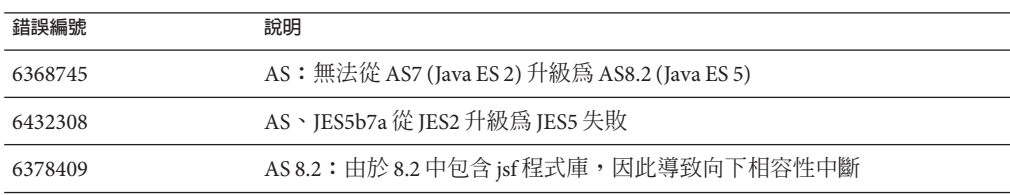

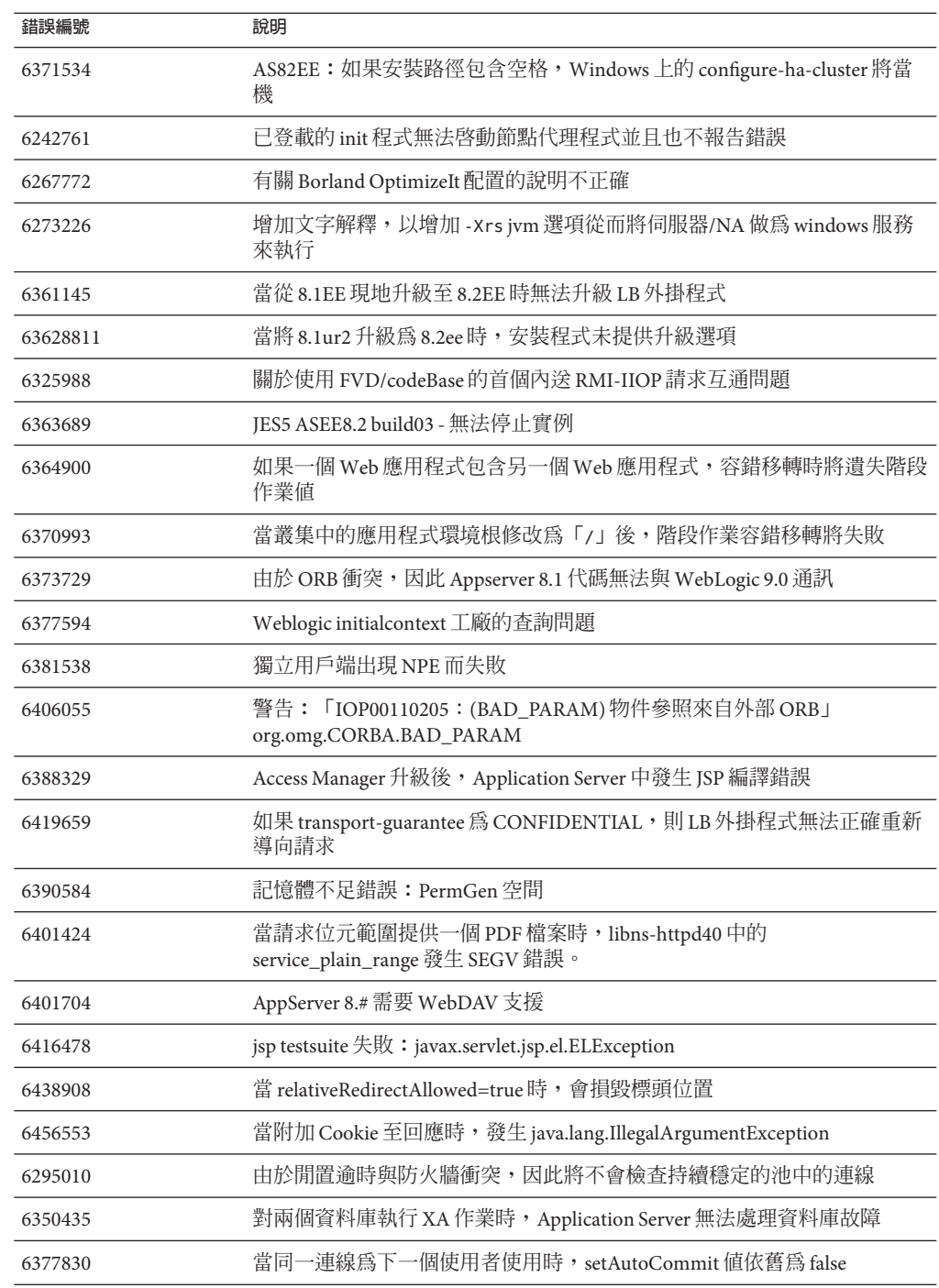

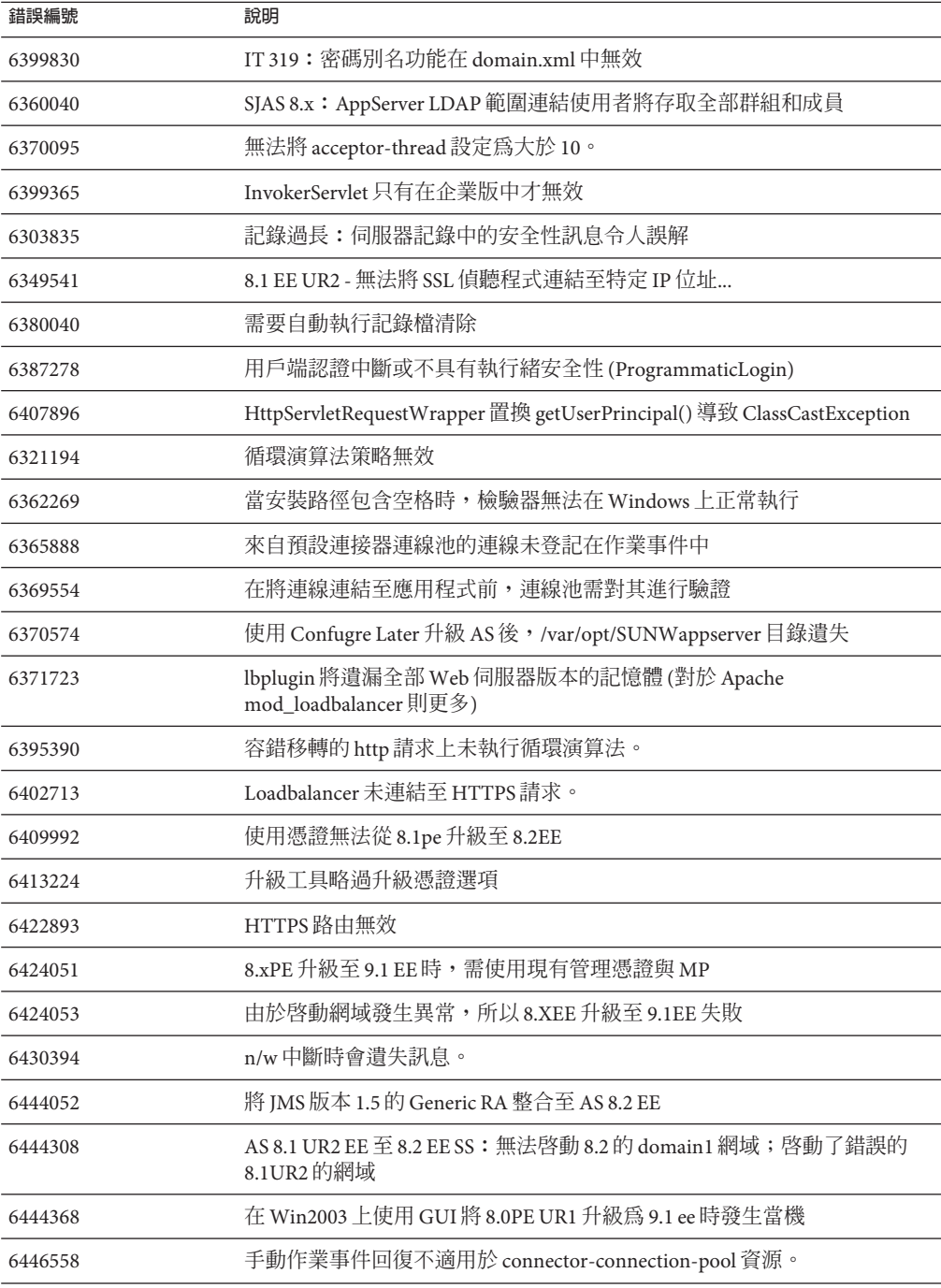

<span id="page-19-0"></span>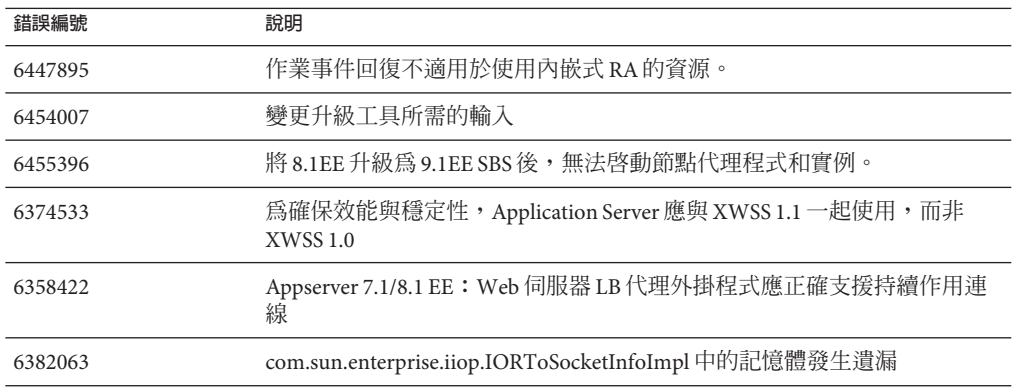

# **其他HADB資訊**

本節說明有關 Application Server 8.2 中包含的 HADB 實作的其他重要資訊。

- 第 20 頁的 「HADB 增強功能」
- 第 21 百的 「HADB [檔案系統支援」](#page-20-0)
- 第 21 [頁的 「升級高可用性資料庫」](#page-20-0)
- 第 27 [頁的 「已知的](#page-26-0) SQL 限制」
- 第 28 [頁的 「高可用性負載平衡」](#page-27-0)

#### **HADB增強功能**

- 已實作新的管理指令 hadbm setadminpassword,以允許變更用於資料管理的密碼。 此指令包含可指示要使用哪個管理代理程式以及舊密碼和新密碼的選項。如需更多 資訊,請參閱 hadbm setadminpassword 線上手冊。
- 現有的管理指令 hadbm listpackages 已被修改。之前,此指令沒有運算元,並會列 出相關管理網域中的所有套裝軟體。修改後,此指令採用選擇性套裝軟體名稱運算 元,並只列出具有該名稱的套裝軟體。如果未提供運算元,則會列出所有套裝軟 體。如需更多資訊,請參閱 hadbm listpackages 線上手冊。
- 現有的管理指令 hadbm createdomain 已被修改。*hostlist* 運算元經過延伸還可指定管 理代理程式的連接埠號碼。這樣,僅使用 *hostlist* 運算元即可完全指定網域。對於向 下相容性,仍然支援舊運作方式。如需更多資訊,請參閱 hadbm createdomain 線上 手冊。
- 管理系統的某些錯誤訊息已被修改。此修改意在改善錯誤訊息的可懂性、一致性和 準確性。而實際修改未在此版本說明中列出。
- 安裝和解除安裝運作方式略有變更。安裝或解除安裝 HADB 應始終保留符號連結 /opt/SUNWhadb/4,但並非始終如此。
- 已經停用在指令行上輸入密碼作為指令選項的可能性。這適用於所有將密碼作為指 令行選項的 hadbm 指令。對於 hadbm 指令,之前可以下列方式輸入密碼︰
	- 1. 密碼檔案
	- 2. 指令行選項

<span id="page-20-0"></span>3. 互動式輸入

方法 2 (指令行選項) 被認為是不安全的,因此已被停用。如果以此方式輸入密碼, 則會發出警告訊息。請改為使用方法 1 (密碼檔案) 或方法 3 (互動式輸入)。在下一發 行版本中,在指令行使用密碼將被淘汰。請注意,這適用於所有具有指令行密碼選 項的 hadbm 指令。

■ HADB 已升級,以使用 JGroups Version 2.2,並且其原始碼與 HADB 一起發行。為支 援從舊的 HADB 版本進行線上升級,JGroups 2.1 和 2.2 均與 HADB 一起發行。對於 JGroups 2.1,僅發行位元碼。

### **HADB檔案系統支援**

如果您要將 HADB 配置為使用以下某一檔案系統,則請注意以下重要事項:

- **ext2 and ext3**—對於 Red Hat Application Server 3.0,HADB 支援 ext2 和 ext3 檔案系 統。對於 Red Hat Application Server 2.1,HADB 僅支援 ext2 檔案系統。
- Veritas—在 Solaris 平台上使用 Veritas 檔案系統時,訊息 "wRN:Direct disk I/O mapping failed" 會寫入歷史檔案。此訊息表示 HADB 無法開啟資料和記錄裝置的直 接 I/O。直接 I/O 是一種效能增強功能,可以降低 CPU 寫入磁碟頁面的消耗。它也 會減少管理作業系統中的壞資料頁面的耗用時間。

若要同時使用直接 I/O 與 Veritas 檔案系統,請使用以下方法中的一種:

- 在透過選項 mincache=direct 掛載的檔案系統上建立資料和記錄裝置。此選項會 套用至檔案系統上建立的所有檔案。請參閱 mount\_vxfs(1M) 指令,以取得詳細 資訊。
- 使用 Veritas Quick I/O 工具對檔案系統檔案執行原始 I/O。請參閱「VERITAS File System 4.0 Administrator's Guide for Solaris 」,以取得詳細資訊。

請注意,這些配置尚未經 Application Server 8.2 測試。

請參閱「Application Server Enterprise Edition High Availability Administration Guide」, 以取得有關使用 Application Server 軟體安裝和配置 HADB 的資訊。

#### **升級高可用性資料庫**

- 第 21 頁的 「升級前的作業/資料遷移」
- 第 22 [頁的 「升級程序」](#page-21-0)
- 第 23 [頁的 「測試升級」](#page-22-0)
- 第 23 [頁的 「特殊部署和升級資訊」](#page-22-0)

# ▼ **升級前的作業/資料遷移**

使用者應保留 HADB 歷史檔案、管理代理程式配置檔案、記錄檔和儲存庫,以及所有 安裝路徑之外的資料裝置。否則,應在升級之前執行此作業。若要移動管理儲存庫和 配置檔案: **開始之前**

**請停止所有舊管理代理程式並保持HADB節點處於執行狀態。 1**

- <span id="page-21-0"></span>**在每個節點上,將儲存庫目錄移動至新位置。 2**
- **在每個節點上,將**dbconfig**目錄複製到新位置。 3**
- **在每個主機上,更新**mgt.cfg**檔案,並設定正確的**dbconfig**路徑和儲存庫目錄。 4**
- **使用已更新的**mgt.cfg**檔案啟動管理代理程式。 5**

# ▼ **升級程序**

若要從 HADB 版本 4.4.x 升級至版本 4.4.3, 請執行以下步驟:

- **如有必要,執行上述升級前作業。 1**
- **在所有HADB主機上安裝HADB版本4.4.3 (位於與版本4.4.x不同的其他路徑上,例如位 2 於**/opt/SUNWhadb/4.4.3**)。**
- **在**hadbm**用戶端主機上安裝HADB版本4.4.3 (如果這些主機的路徑與HADB主機的路徑不 3 同)。**
- **停止在HADB主機上執行的所有管理代理程式。 4**
- **使用新版本的軟體和舊配置檔案啟動管理代理程式程序。在剩餘的步驟中,請使用新 版本的**bin**目錄中的**hadbm**指令。 5**
- **在管理網域中註冊套裝軟體(預設套裝軟體名稱變為V4.4,因此其他套裝軟體的名稱可 6 能需要避免與現有的具有相同名稱之套裝軟體發生衝突):**

hadbm registerpackage --packagepath=/opt/SUNWhadb/4.4.3 V4.4.3

- **執行** hadbm listpackages **指令並檢查是否已在網域中註冊新的套裝軟體。 7**
- **使用新的**hadbm**版本4.4.3重新啟動資料庫。如有必要移動裝置和歷史檔案,請執行線 8** 上升級,並在同一作業中為裝置和歷史檔案設定新路徑**:**

hadbm set packagename=V4.4.3,devicepath=*new\_devpath*, historypath=*new\_histpath*

否則,如果裝置和歷史檔案已經存在於安裝目錄之外,請執行以下指令,這個指令僅 會輪替地重新啓動節點:

hadbm set packagename=V4.4.3 *database name*

**檢查資料庫是否處於「正在執行」的狀態 (使用** hadbm status **指令),以及是否運作正常 並可為用戶端作業事件提供服務。 9**

<span id="page-22-0"></span>**如果一切正常,則稍後可移除舊的安裝。在取消註冊舊的套裝軟體之前,請先從**ma**儲 10 存庫移除所有對舊的套裝軟體之參照。否則,**hadbm unregisterpackage **將會失敗並顯 示「套裝軟體正在使用中」。虛擬重新配置作業 (例如** hadbm set connectiontrace=*same as previous value***) 將會移除所有對舊套裝軟體的參照。現在,取** 消註冊舊套裝軟體:

hadbm unregisterpackage [--hosts=*host-list*] *old pacakge name*

- **從系統中移除舊的安裝。 11**
- ▼ **測試升級**

在 Solaris 上,若要測試升級是否成功,請檢查是否正確執行升級︰

**確保正在執行的程序使用新的二進位檔。在所有HADB節點中,檢查以下各項︰** *new path*/bin/ma -v **1**

*new path*/bin/hadbm -v

- **檢查資料庫是否正在執行。以下指令應該顯示所有HADB節點處於「正在執行」狀態。 2** *new path*/bin/hadbm status -n
- **確保使用HADB的產品已將其指標變更為指向新的HADB路徑。 3**
- **使用HADB的產品可以執行自己的升級測試以驗證HADB升級也可以工作。 4**

線上升級之後,如果新的版本無法正常工作,請重新使用舊的 HADB 版本。但是,如 果變更管理代理程式儲存庫,則 HADB 本身可能被降級, 但新的管理代理程式必須保 持執行狀態。

#### **特殊部署和升級資訊**

本節列出有關 HADB 部署和升級的其他資訊。

- 第 23 頁的 「部署」
- 第 26 百的 「從 4.4.1 [線上升級至](#page-25-0) 4.4.2」

#### **部署**

- 僅在本機磁碟上儲存裝置、記錄和歷史檔案,請勿使用遠端掛載的檔案系統。
- 如果一個主機上具有多個節點,則建議您保持裝置屬於不同磁碟上的每個節點。否 則,磁碟競爭狀態會降低效能。此問題可從歷史檔案中顯示的訊息 (如 BEWARE last flush/fputs took too long) 得知。當單一節點具有多個資料裝置檔案時,建 議您對這些裝置檔案使用獨立的磁碟。
- 使用本機磁碟 (最好對資料檔案使用獨立的磁碟,而非一個磁碟) 以在 HADB 主機上 安裝 HADB 二進位檔。NFS 延遲或磁碟競爭狀態可能導致節點重新啟動,並在歷史 檔案中顯示警告「Process blocked for nnn, max block time is nnn」。
- 請勿將 HADB 裝置、歷史檔案、管理代理程式目錄和代理程式配置檔案置於 HADB 套裝軟體路徑。這會導致在升級至更新版本並刪除舊套裝軟體路徑時出現問題。
- 此 HADB 版本正式支援最多 28 個節點;24 個使用中資料節點,4 個備用節點。
- 建議您使用相同版本的 JDBC 驅動程式和 HADB 伺服器。
- 不支援 IPv6,僅支援 IPv4。
- 在 Windows 上的指令行長度限制在 2048 位元組之內。
- 必須為 UDP 多重播送配置網路。
- 由於在 RedHat Enterprise Linux 3.0 update 1 至 3 中曾出現過度交換,因此不建議將其 作為部署平台。此問題已在 RedHat Enterprise Linux 3.0 update 4 中修正。
- 執行具有即時優先權之 NSUP 的可能性。

節點監督員 (NSUP) 程序 (clu\_nsup\_srv ) 在及時交換「活動訊號」訊息的協助下,可 確保 HADB 的高可用性。當 NSup 與其他導致資源匱乏的程序佈建在相同位置時,計 時會受到影響。結果是虛假的網路分割和節點重新啟動 (會先在歷史檔案中顯示警 告「Process blocked for n seconds」) 造成作業事件中斷和其他異常。

若要解決此問題,clu\_nsup\_srv (位於 installpath/lib/server) 必須包含 suid 位元 集,日檔案必須由 root 所有。這可诱渦以下指令手動歸檔:

```
# chown root clu_nsup_srv
```
# chmod u+s clu\_nsup\_srv

如此會導致在啓動時將 clu\_nsup\_srv 程序作為使用者 root 執行,並且依次允許程 序在啟動後自動授予自己即時優先權。為了避免因使用 setuid 而造成任何安全性影 響,會在每次開始時設定即時優先權,而且優先權一旦變更,程序即恢復有效的 uid。其他 HADB 程序會將其優先權降低為分時共用優先權。

若 NSUP 無法設定即時優先權,則會發出警告「Could not set realtime priority」 (unix: errno will be set to EPERM),其會寫入 ma.log 檔案,並在沒有即時優先權 的情況下繼續。

在某些情況下不可能設定即時優先權,例如:

- 安裝在 Solaris 10 非全域區域中時
- 在 Solaris 10 中呼叫 PRIV PROC LOCK MEMORY (允許程序在實體記憶體中鎖定頁面) 和/或 PRIV\_PROC\_PRIOCNTL 優先權時
- 使用者關閉 setuid 權限
- 使用者將軟體安裝爲 tar 檔案 (App.server 的非根安裝選項)

clu\_nsup\_srv 程序不會大量消耗 CPU,其佔用空間很小且使用即時優先權來執行它 不會影響效能。

■ 對於 Solaris,為 HADB 配置 IP 網路多重路徑 (僅在 Solaris 9 經過測試)。

Sun 建議將執行 HADB 的 Solaris 主機進行網路多重路徑設定,以確保最高的可能網 路可用性。在「IP Network Multipathing Administration Guide」中,詳細介紹了網路 多重路徑設定。如果您決定配合使用多重路徑和 HADB,請參閱「IP Network Multipathing Administration Guide」中的「Administering Network Multipathing」小節 ,以便在您根據以下說明調整多重路徑設定以配合使用 HADB 之前,設定多重路 徑。「IP Network Multipathing Administration Guide」是「Solaris 9 System Administrator Collection」中的一部份,並可以從 <http://docs.sun.com> 下載。

#### ■ **設定網路介面故障偵測時間**

為了讓 HADB 能夠正確支援多重路徑容錯移轉,網路介面故障偵測時間不得超 過1000毫秒,如 /etc/default/mpathd 中之 FAILURE\_DETECTION\_TIME 參數所指 定。若原始值高於此值,請編輯檔案並將此參數的值變更爲 1000:

FAILURE\_DETECTION\_TIME=1000

為了使變更生效,發出以下指令:

pkill -HUP in.mpathd

## ■ **與 HADB 配合使用的 IP 位址**

如在「Solaris IP Network Multipathing Administration Guide」中所說明的,多重路 徑涉及將實體網路介面分組為多重路徑介面群組。在此群組中的每個實體介面均 具有兩個相關的 IP 位址︰實體介面位址和測試位址。只有實體介面位址可以用 於傳輸資料,而測試位址僅供 Solaris 內部使用。如果執行 hadbm create --hosts,每個主機均應該僅使用多重路徑群組中的一個實體介面位址來指定。

■ **範例**

假設主機 1 和主機 2 分別具有兩個實體網路介面。在每個主機上,這兩個介面均 設定為多重路徑群組,且執行 ifconfig -a 會產生以下結果:

#### **主機** *1*

bge0: flags=1000843<mtu 1500 index 5 inet 129.159.115.10 netmask ffffff00 broadcast 129.159.115.255 groupname mp0 bge0:1: flags=9040843<mtu 1500 index 5 inet 129.159.115.11 netmask ffffff00 broadcast 129.159.115.255 bge1: flags=1000843<mtu 1500 index 6 inet 129.159.115.12 netmask ffffff00 broadcast 129.159.115.255 groupname mp0 bge1:1: flags=9040843<mtu 1500 index 6 inet 129.159.115.13 netmask ff000000 broadcast 129.159.115.255

#### **主機** *2*

bge0: flags=1000843<mtu 1500 index 3 inet 129.159.115.20 netmask ffffff00 broadcast 129.159.115.255 groupname mp0 bge0:1: flags=9040843<mtu 1500 index 3 inet 129.159.115.21 netmask ff000000 broadcast 129.159.115.255 bge1: flags=1000843<mtu 1500 index 4 inet 129.159.115.22 netmask ffffff00

<span id="page-25-0"></span>broadcast 129.159.115.255 groupname mp0 bge1:1: flags=9040843<mtu 1500 index 4 inet 129.159.115.23 netmask ff000000 broadcast 129.159.115.255

其中,這兩個主機上的實體網路介面即會列為 bge0 和 bge1 介面。如「IP Network Multipathing Administration Guide」中所述,列為 bge0:1 與 bge1:1 的介 面是多重路徑測試介面 (因而在 ifconfig 輸出中標為 DEPRECATED)。

若要在此環境中設定 HADB,請從每個主機中選取一個實體介面。在此範例中, 從主機 1 中選擇 129.159.115.10,從主機 2 中選擇 129.159.115.20。每個主機若 要使用一個資料庫節點建立資料庫,請將以下引數用於 hadbm create:

--host 129.159.115.10,129.159.115.20

每個主機若要使用兩個資料庫節點建立資料庫,請使用以下引數:

--host 129.159.115.10,129.159.115.20,129.159.115.10,129.159.115.20

在這兩種情況下,在每個主機上均應將 ma.server.mainternal.interfaces 變數 設定為 129.159.115.0/24。

# **從4.4.1線上升級至4.4.2**

**不可能從 4.2 或 4.3 線上升級至 4.4。**但是,4.4 支援線上升級至將來的版本。若要從 4.4.1 升級至 4.4.2, 請執行以下步驟:

- 1. 在所有 HADB 主機上安裝 4.4.2 (在與 4.4.1 路徑不同的路徑上—例如 /opt/SUNWhadb/4.4.2-6)。
- 2. 在 hadbm client 主機上安裝新版本。
- 3. 在 HADB 主機上,停止正在執行的所有管理代理程式。
- 4. 使用新版本的軟體和舊配置檔案啟動管理代理程式程序。在其餘的步驟中,請使用 新版本 bin 目錄中的 hadbm 指令。
- 5. 在管理網域中註冊套裝軟體 (此處預設套裝軟體名稱變為 V4.4,所以可能會要求其 他套裝軟體名稱,以避免與具有相同名稱的現有套裝軟體發生衝突):

hadbm registerpackage --packagepath=/opt/SUNWhadb/4.4.2-6 V4.4.2

6. 重新啓動新版本的資料庫 (以下指令會輪替地重新啓動節點):

hadbm set packagename=V4.4.2 database name

- 7. 檢查資料庫狀態是否為「正在執行」(使用 hadbm status 指令),以及是否正常工作 並為用戶端作業事件提供服務。
- 8. 若均能正常運作,則稍後即可移除舊的安裝。

<span id="page-26-0"></span>在取消註冊舊的套裝軟體之前,請先從 ma 儲存庫移除所有對舊的套裝軟體的參照。 否則,hadbm unregisterpackage 將會失敗,並顯示「套裝軟體正在使用中」。虛擬 重新配置作業 (例如 hadbm set connectiontrace=<same\_as\_previous\_value>) 將會移除 所有對舊套裝軟體的參照。現在,取消註冊舊套裝軟體:

hadbm unregisterpackage [--hosts=<host list>] <old package name>

依照 HADB 安裝說明 ([http://clustra.norway.sun.com/](http://clustra.norway.sun.com/intraweb/download/products/hadb/packages/pdf/4.4.2-6.pdf)

[intraweb/download/products/hadb/packages/pdf/4.4.2-6.pdf](http://clustra.norway.sun.com/intraweb/download/products/hadb/packages/pdf/4.4.2-6.pdf))中的說明,從檔案系 統中移除舊的安裝。

# **已知的SQL限制**

- 無法在表中建立 UNIQUE 輔助索引。
- 在集合表示式中不允許使用 (DISTINCT column) 表示式,除非此表示式為唯一選取 的表示式。
- 所有的表在建立時均必須包含主鍵規格(亦即不支援不包含主鍵的表)。
- 不支援 FULL OUTFR JOIN。
- 不支援屬於表子查詢的 IN 子查詢,例如:

SELECT SNAME FROM S WHERE (S1#,S2#) IN (SELECT S1#,S2# FROM SP WHERE P#='P2')

- 不支援 NOT NULL 和 PRIMARY KEY 之外的限制。
- 可為資源指定新的所有者。但是,執行此作業時,不會將授予目前所有者的權限授 予新的所有者。
- 不支援兩個或兩個以上巢式 NOT EXISTS 子杳詢,其中每個子杳詢均未 (直接) 與杳詢 外層級相關聯。
- 不支援欄權限。
- 僅允許在 VALUES 陳述式中使用列值建構子。
- 在列值建構子中不接受子查詢作為值表示式。
- 建立主鍵時不能使用以下資料類型:
	- REAL
	- FLOAT
	- DOUBLE PRECISION
	- DECIMAL
	- NUMERIC

#### <span id="page-27-0"></span>**高可用性負載平衡**

Application Server 包括 HTTP、IIOP 和 JMS 用戶端的負載平衡功能、HTTP 階段作業容 錯移轉支援、EJB 叢集功能和容錯移轉支援、高度可用的 EJB 計時器、分散式作業事件 恢復功能、支援應用程式持續升級的功能和用於儲存 J2EE 應用程式之暫態狀態的高可 用性資料庫。

可用性允許容錯移轉保護叢集中的 Application Server 實例。如果某個 Application Server 實例發生故障,則其他 Application Server 實例將承擔指定給該故障伺服器的階段作業。 階段作業資訊儲存在 HADB 中。HADB 支援 HTTP 階段作業、有狀態階段作業 Bean 的 持續性和單次登入憑證。

# **相容性問題**

在 Sun Java System Application Server Enterprise Edition 的下一個重大發行版本中,將導 致以下不相容性:

- 雖然 HTTP 服務會繼續使用 DNS 快取以獲得更佳的效能,但監視 DNS 快取將不可 用。
- 將改變對 HTTP 檔案快取的支援,並導致配置和監視變更。
- 存取記錄自動重建字尾的格式將變更為受 <http://java.sun.com/j2se/1.5.0/docs/api/java/text/SimpleDateFormat.html> 中指 定的日期和時間物件支援的格式。將繼續支援此發行版本中的預設值「%YYYY;%MM; %DD;-%hh;h%mm;m%ss;s」,但除此之外不再支援其他任何變體。
- 任何不再受支援的 domain.xml 元素、屬性和特性在伺服器記錄中將被標為警告,並 在升級記錄檔案中標為已被停用。
- server.http-service.dns 節點在監視檢視中將不再可用。
- server.http-service.file-cache 節點中的某些屬性可能會被移除。因此,嘗試存 取已從這些節點移除的屬性的任何 asadmin 監視指令均會失敗。

#### **Deploytool**

Deploytool 將不再可用。但在 NetBeans IDE 中會提供等效功能。如需更多資訊,請參閱 <http://www.netbeans.org/kb/>上的「J2EE 1.4 tutorial for NetBeans 4.1」。

#### **檢驗器**

- 檢驗器 GUI 模式 (由 verifier -u 呼叫) 將不再可用。但在 NetBeans IDE 中會提供等 效功能。
- 使用檢驗器工具時,應用程式驗證預設模式將從「驗證 J2EE 規則」變更為「驗證 J2EE 規則和 Sun Application Server 配置規則」。換言之,依預設,檢驗器將會測試 應用程式是否符合 J2EE 規則,以及是否配置為在 Sun Application Server 上執行。檢 驗器指令將包含指令行開關,以僅測試應用程式是否符合 J2EE 規則。

#### <span id="page-28-0"></span>**類別載入程式變更**

在目前發行版本中,增加到 domain.xml (應用程式伺服器配置檔案) 的 classpath-prefix、server-classpath 和 classpath-suffix 屬性的 JAR 和目錄項目在 JVM 系統類別路徑中可用。附屬於此運作方式的應用程式可能會使用 java.lang.ClassLoader 類別中的以下方法,存取 JVM 系統類別路徑中的類別或其他資 源:

- getSystemClassLoader()
- getSystemResource()
- getSystemResourceAsStream()
- getSystemResources

在下一個重大發行版本中,增加到 classpath-prefix、server-classpath 和 classpath-suffix 的 JAR 和目錄項目在 JVM 系統類別路徑中將不再可用。如果應用程 式使用上述方法之一, Sun 強烈建議您使用不會假設資源在系統類別路徑中可用的等效 方法。不附屬於 IVM 系統類別路徑的等效方法在 java.lang.ClassLoader 中可用,並應 在可能時使用,例如:

**範例2–1** 舊代碼

java.net.URL url = ClassLoader.getSystemResource ("com/acme/tools/tools.properties");

**範例2–2** 建議的變更

java.net.URL url = this.getClass().getClassLoader().getResource ("com/acme/tools/tools.properties");

如果無法變更代碼,您可以選擇使用將在下一個發行版本中增加的新配置選項來設定 JVM 系統類別路徑。

#### **Web服務安全性配置**

可使用 wss-client-config.xml 檔案和 wss-server-config.xml 檔案配置 Web 服務的安 全性。請注意,這些配置檔案的內容和名稱不是固定的,並可能會變更。等效功能將 繼續可用。

# **J2EE支援**

Sun Java System Application Server Enterprise Edition 8.2 支援 J2EE 1.4 平台。下表說明在 J2EE 1.4 平台上可用的增強 API。

# <span id="page-29-0"></span>**表 2–5** 在J2EE 1.4平台上可用的API

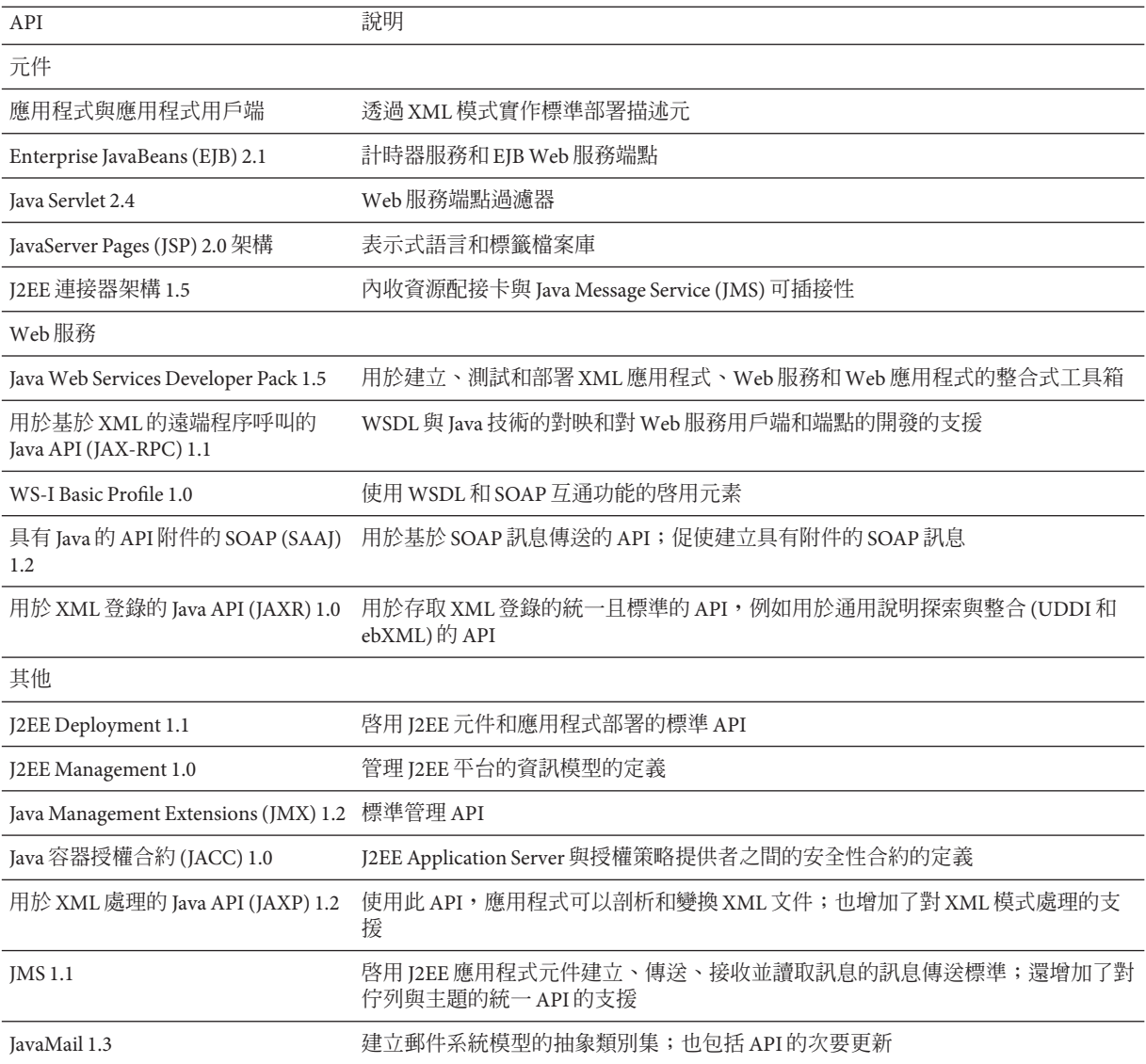

# **切換到其他支援的Java版本**

Sun Java System Application Server 8.2 需要 J2SE 5.0 或更高版本做為基礎 JVM。如果您想 從一個 Java 版本切換至另一版本,請執行以下一般步驟。(Windows 和 Unix)

# <span id="page-30-0"></span>▼ **切換至其他支援的Java版本**

- **請下載Java SDK (而非JRE),並將其安裝在您的系統上(如果您尚未執行此作業)。 1** Java SDK 可從以下網址下載︰<http://java.sun.com/j2se>。
- **完全停止Application Server。 2** 您可以使用以下指令行: as-install/bin/asadmin stop-domain 或者,您可以使用 Administration Console GUI:
	- **a. 按一下[Application Server]節點。**
	- **b. 按一下[停止實例]。**
- **編輯**install\_dir/config/asenv.conf **檔案(在Windows中為**asenv.bat**),將**AS\_JAVA**的 3 值變更為指向新的J2SE主目錄。**
- **編輯** as-install/samples/common.properties **檔案,將以** com.sun.aas.javaRoot... **為 4 開頭的行變更為參照新的J2SE主目錄。**
- **重新啟動Application Server。 5**

as-install/bin/asadmin start-domain

# **高效能**

Application Server 包含高效能的 EJB 容器、Web 容器與服務,並支援使用 Sun Java System Message Queue 軟體進行的同步訊息傳送。

# **可延伸性**

Application Server 支援透過伺服器實例的叢集功能和請求負載平衡功能實現的水平可延 伸性。它還實現了業界領先的垂直可延伸性,支援大型的多處理器機器。整合的訊息 代理程式可以進行叢集,以取得更好的可延伸性和可用性。來自 HTTP 用戶端、基於 RMI/IIOP 的 Rich Client 應用程式、Web 服務用戶端和 JRM 用戶端的用戶端存取可以負 載平衡至 Application Server 叢集。

# **JavaServer Faces 1.1支援**

Sun Java System Application Server Enterprise Edition 8.2 支援 JavaServer Faces 1.1 技術。 JavaServer Faces 技術由一組伺服器端 API 組成,其表示了管理其狀態、事件、處理與輸 入驗證的使用者介面元件。API 還定義了頁面導航並支援國際化和可存取性。您可以使 用 JSP 自訂標籤檔案庫增加自訂使用者介面元件。

使用 JavaServer Faces 技術進行開發時,開發團隊的每個成員都可以專注於程序單獨的 一部分。然後簡單的程式設計模型連結各部分,從而使開發週期更加有效、更加簡 單。

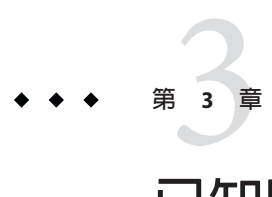

# **已知問題和限制**

本章說明 Sun Java System Application Server Enterprise Edition 8.2 軟體的已知問題和相關 解決方法。如果摘要敘述未指明特定的平台,則所有平台都可能出現此問題。這些資 訊按以下章節進行分類:

- 第 33 頁的 「管理」
- 第38頁的「Apache [和負載平衡器外掛程式」](#page-37-0)
- 第 39 [頁的 「應用程式用戶端」](#page-38-0)
- 第 40 [頁的 「隨附的](#page-39-0) Sun JDBC 驅動程式」
- 第42 頁的 「[Connectors](#page-41-0)」
- 第 43 [頁的 「說明文件」](#page-42-0)
- 第 44 [頁的 「高可用性」](#page-43-0)
- 第 50 [頁的 「安裝」](#page-49-0)
- 第53頁的「[J2EE Tutorial](#page-52-0)」
- 第 54 [頁的 「生命週期管理」](#page-53-0)
- 第 54 [頁的 「記錄」](#page-53-0)
- 第 55 頁的 「[Message Queue](#page-54-0)」
- 第 56 [頁的 「監視」](#page-55-0)
- 第 58 [頁的 「持續性」](#page-57-0)
- 第58 頁的 「[PointBase](#page-57-0)」
- 第 59 [頁的 「範例」](#page-58-0)
- 第 61 [頁的 「安全性」](#page-60-0)
- 第 62 [頁的 「升級公用程式」](#page-61-0)
- 第65 [頁的 「](#page-64-0) Web 容器」

# **管理**

本節介紹已知的管理問題以及相關的解決方案。

**如果**domain1**不存在,則**package-appclient**程序檔無法運作。(ID 6171458)**

## **說明**

依預設,在 \$INSTALL/lib/package-appclient.xml 中,asenv.conf 指向的 domain1 之 AS ACC CONFIG 變數有一個程序內定值。如果刪除 domain1 並建立新網域,則不會使用 新網域名稱更新 AS ACC CONFIG 變數,而造成 package-appclient 程序檔失敗。

# **解決方案**

執行下列動作之一:

- 保留 domain1的完整,並在周圍建立其他網域。
- 移除 domain1 並使用新網域名稱替代 \$INSTALL/lib/package-appclient.xml 中 domain1 的程序內定值。如果 domain1 不存在,則每次建立新的網域均必須執行此作 業。

# **安裝負載平衡外掛程式將覆寫現有外掛程式(ID 6172977)**

# **說明**

如果您在已安裝了負載平衡器外掛程式 (例如 7.1EE) 的 Application Server 中再安裝負載 平衡外掛程式,則 8.2EE 外掛程式將無提示取代任何現有負載平衡器,即使您已建立用 於執行該外掛程式的新伺服器實例。

依預設,外掛程式檔案將安裝在 install dir /plugins/lbplugin 目錄下,這表示任一 Application Server 安裝僅能使用一種版本的外掛程式。請注意,主控台安裝程式將顯示 一則訊息,表示正在執行解除安裝,但有時很容易錯過該訊息。

# **解決方案**

並非所有使用者都會遇到此類問題。如果您的確遇到此問題,請移除舊的 Application Server 安裝並重新安裝而非進行升級安裝。

# **與JES2 AS7相比,JES3 Application Server 8.2中的**asadmin**程序檔發生若干變更(ID 6189433、6189436)**

與 Application Server 7.x 相比, Application Server 8.2 中的 asadmin 指令有若干變更。例 加 7 x 中, 用來啟動伺服器實例的指令為:

asadmin start-instance

8.2 中,與其作用相同的指令為:

asadmin start-domain --user admin domain1

請參考以下文件,以取得有關最新 asadmin 指令語法的完整資訊:

■ 「Sun Java System Application Server Enterprise Edition 8.2 管理指南」

- 「Sun Java System Application Server Enterprise Edition 8.2 Reference Manual」
- **FSun Java System Application Server Enterprise Edition 8.2 Upgrade and Migration** Guide」

#### **Application Server中的預設連接埠變更(ID 6198555)**

#### **說明**

從 JES2/Application Server 7. x 升級至 JES5/Application Server 8.2 後,您可能會遇到因變 更預設連接埠而導致的不相容性問題或錯誤。

# **解決方案**

請參閱本版本說明中前面的第 17 [頁的 「其他需求」,](#page-16-0)以取得 Application Server 8.2 使用 的預設連接埠清單。

## **無法使用其他名稱來復原備份的網域。(ID 6196993)**

## **說明**

即使 asadmin restore-domain 指令可提供重新命名網域的選項,仍無法使用原始名稱 以外的其他名稱復原網域,因而無法使用 backup-domain 和 restore-domain 指令在同 一 Application Server 安裝上執行網域鏡像。重新命名備份的網域看似成功,但嘗試啓動 已重新命名的網域卻失敗,因為網域配置中的項目並未變更,並且 startserv 和 stopserv 仍會使用原始的網域名稱來設定路徑。

# **解決方案**

用於 restore-domain 的網域名稱必須與用於原始的 backup-domain 指令的網域名稱相 同。Application Server 8.2 中的 backup-domain 和 restore-domain 指令僅當在同一機器上 備份和復原同一網域時有效。

# **不支援使用附加JMX代理程式啟動Application Server (ID 6200011)**

# **說明**

可在 Application Server 上配置 J2SE 1.4.*x*、5.0 或更高版本。啟動 JMX 代理程式是 J2SE 5.0平台不可或缺的功能。如果您在伺服器啓動時明確設定系統特性,則會啓動此功 能。

#### 範例値句含:

```
name="com.sun.management.jmxremote" value="true"
name="com.sun.management.jmxremote.port" value="9999"
name="com.sun.management.jmxremote.authenticate" value="false"
name="com.sun.management.jmxremote.ssl" value="false"
```
配置 JMX 特性並啓動伺服器後, 新的 jmx-connector 伺服器將在 Application Server VM 中啟動。其中一個不好的副作用就是管理功能會受到不良影響,且 Application Server 管 理 GUI 和 CLI 可能產生未預期的結果。問題在於內建 jmx-connector 伺服器與新的 jmx-connector 伺服器之間存在衝突。

# **解決方案**

如果使用 jconsole (或任何與 JMX 相容的用戶端),請考慮重新使用在 Application Server 啟動時一起啟動的標準 JMX Connector Server。

該伺服器啓動後, server.log 中會顯示與以下所示類似的行。您可連線至其中指定的 JMXServiceURL,並在成功提供憑證之後執行相同的管理/配置作業;例如:

[#|2004-11-24T17:49:08.203-0800|INFO|sun-appserver-ee8.1|javax.enterprise. system.tools.admin| ThreadID=10; |ADM1501: Here is the JMXServiceURL for the JMXConnectorServer: [service:jmx:rmi:///jndi/rmi://*hostname*:8686/management/ rmi-jmx-connector]. This is where the remote administrative clients should connect using the JSR 160 JMX Connectors.|#]

如需更多資訊,請參閱「Sun Java System Application Server 8.2 管理指南」。

## **在UNIX中,過度限制Application Server啟動和停止程序檔的執行權限。(ID 6206176)**

#### **說明**

若在以使用者「A」的身份登入時執行 asadmin restore-domain 指令,程序檔會以權限 744 (rwxr--r--) 結束。如果您隨後嘗試以使用者「B」的身份 (即使「B」為超級使用 者) 啓動或停止網域,則此操作會失敗, 因為僅可對「A」執行這些程序檔。

# **解決方案**

變更程序檔的權限:

chmod 755 *appserv*/domains/*domain-name*/bin/\*

# **負載平衡程式配置檔案不是使用任何Web服務的端點URL建立的。(ID 6236544、 6275436)**

# **說明**

在使用包含可匯出 Web 服務 URL 之 EJB 模組的應用程式來設定負載平衡器配置時,此 Web 服務的環境根目錄不包含在所產生的 loadbalancer.xml 檔案中。

# **解決方案**

1. 編輯 loadbalancer.xml 檔案,按照以下所示增加缺少的 Web 模組:

```
<web-module context-root="context-root-name"
disable-timeout-in-minutes="30" enabled="true"/>
```
2. 使用顯示為 EJB 的 Web 服務的環境根目錄名稱替代 *context-root-name* 值。

#### **配置中的Java首頁設定無效(ID 6240672)**

#### **說明**

Application Server 網域/伺服器不使用由關聯配置的 java-config 元素的 java-home 屬性 指向的 JDK。

#### **解決方案**

指定伺服器安裝中所有網域的 Application Server 程序使用的 JDK 由 appserver-installation-dir /config/asenv.conf 檔案決定。該檔案中的 AS\_JAVA 特性 決定使用的 JDK,並在安裝時設定。安裝完成後,如果 Application Server 程序使用其他 JDK,可修改該值以指向其他 JDK。請注意,該變更將影響此安裝中的所有網域。

**備註 –**對asenv.conf檔案進行手動變更時不會自動檢查有效性,因此對其變更時應小 心。修改 AS JAVA 的值時,檢查 JDK 最低版本需求的產品文件。

**使用**sun-appserv-admin**重新啟動Application Server會導致**LoginException**錯誤。(ID 6288893)**

## **說明**

此問題由 %CONFIG\_HOME% 的錯誤值導致。

#### **解決方案**

- 1. 將現有名稱重新命名為 asant.bak。
- 2. 將 *<as\_install>*/lib/install/templates/ee (對於 SE/EE 版本) 中的 asant.template 檔 案複製到 *<as\_install>*/bin/ 目錄中並重新命名 asant 檔案。
- 3. 編輯新複製的 *<as\_install>*/bin/asant 程序檔,並使用 *<as\_install>*/config 替代 %CONFIG HOME% 記號。
- 4. 如果對原始的 asant.bak 檔案進行了任何手動變更,請將這些變更合併至新的 asant 程序檔。

#### **在Application Server文件中未說明**.asadmintruststore**檔案。(ID 6315957)**

#### **說明**

如果伺服器管理員的 home 目錄中不存在此檔案,則升級在此伺服器上代管的某些應用 程式時,可能會遇到嚴重錯誤。

#### **解決方案**

■ 如果可能,應由安裝此伺服器的使用者執行 asadmin start-domain domain1 指令。

#### **第**3**章** • **已知問題和限制** 37

- <span id="page-37-0"></span>■ 如果未由該使用者執行,則應從安裝使用者的 home 目錄中將 .asadmintruststore 移 動或複製到執行使用者的 home 目錄。
- 請注意,如果將此檔案從安裝使用者的 home 目錄移動 (而非複製) 到執行使用者的 home 目錄,您可能會遇到應用程式升級問題 (例如在錯誤 6309079、6310428 和 6312869 中說明的問題),因為在升級/安裝使用者 (在 Java ES 中一般為 root) 的 home 目錄中將不再包含 .asadminstruststore 檔案。

#### **當建立的網域主密碼含有特殊字元時,網域啟動會失敗(ID 6345947)**

#### **說明**

當網域主密碼包括百分比字元 (%) 時,網域無法啓動。

#### **解決方案**

網域的主密碼不應包含百分比字元 (%)。當建立新網域或變更現有網域主密碼時,應套 用該規則。

magnus.conf**和**obj.conf**中的負載平衡器配置變更遭到覆寫(ID 6394181)**

#### **說明**

建立安全 http-listener 和安裝 lbplugin 後,將修改 webserver\_instance\_dir/config 下的 magnus.conf 和 obj.conf 檔案,並移除 lbplugin 內容。

負載平衡器外掛程式安裝過程中,安裝程式會修改 Application Server 上的 magnus.conf 和 obj.conf 配置檔案。如果您登入至 Application Server 管理主控台,並嘗試管理已安 裝負載平衡器之實例的實例配置,Application Server 將顯示警告訊息,表明其偵測到該 配置中的手動編輯。其實此警告指的就是安裝程式所作的變更。

# **解決方案**

請確認尚未覆寫安裝程式所作的變更。

# **Apache和負載平衡器外掛程式**

本節說明 Apache Web Sever 和負載平衡器外掛程式的已知問題和相關解決方案。

**「高可用性管理指南」對搭配Apache使用**openssl**的說明不正確。(ID 6306784)**

編譯和建置 openssl 時,請執行以下指令:

```
cd openssl-0.9.7e
config
make
```
同樣,對於 Apache 1.3, mod ssl 來源的目錄名稱取決於所使用的 Apache 發行版本。例 如,對於 Apache 1.3.33,名稱為 mod\_ssl-2.8.22-1.3.33。

## <span id="page-38-0"></span>**「高可用性管理指南」未說明如何使用Apache 2.0的憑證。(ID 6307976)**

若要執行 Apache 安全性, 必須使用憑證。如需有關從憑證授權單位取得憑證的說明, 請參閱 modssl FAQ ([http://www.modssl.org/docs/2.8/ssl\\_faq.html#ToC24](http://www.modssl.org/docs/2.8/ssl_faq.html#ToC24)) 中有關憑證 的資訊。

#### **必須以超級使用者的身份啟動ApacheWeb Server (ID 6308021)**

在 Solaris 上,如果已將 Application Server 安裝在根目錄下,則必須以超級使用者的身 份啟動 Apache Web Server。以超級使用者的身份安裝 Java Enterprise System。以超級使 用者的身份啓動 Apache 2.0 後, Apache 會切換為您定義的其他使用者並執行。您在 /conf/httpd.conf 檔案中定義了該使用者。若要以超級使用者的身份啟動,則在許多 系統上均必須編輯 httpd.conf 檔案,以指定正確的群組。將行:

Group #-1

替代為

Group nobody

有關使用者/群組用法的更多資訊包含在 httpd.conf 檔案中。

#### **在Solaris上搭配使用ApacheWeb Server 2.0與**openssl**的補充說明。(ID 6308043)**

安裝 Apache 2.0 和負載平衡程式外掛程式之後,請按照以下說明編輯 ssl.conf 和 sll-std.conf:

將行:

<VirtualHost \_default\_:9191>

替代為

<VirtualHost *machine\_name*:9191>

其中, machine\_name 為雷腦的名稱, 9191 為安全性連接埠號碼。

# **應用程式用戶端**

本節介紹已知的應用程式用戶端問題以及相關的解決方案。

#### **封裝在Application Client Archive中的程式庫JAR會覆寫MANIFEST檔案。(ID 6193556)**

#### **說明**

如果您在用戶端 JAR 內部具有頂層的 JAR 檔案 (此例爲 reporter.jar),當您部署用戶端 JAR 時,該 JAR 的 MANIFEST 檔案將覆寫用戶端 JAR 的 MANIFEST 檔案。

#### **解決方案**

目前尚無解決方案。

#### **第**3**章** • **已知問題和限制** 39

# <span id="page-39-0"></span>**不支援動態內容技術,例如CGI-bin和SHTML功能性(ID 6373043)**

#### **說明**

不再支援動態內容技術,如 CGI-bin 和 SHTML。

#### **解決方案**

改用 JSP 和 Web 服務技術。

# **隨附的Sun JDBC驅動程式**

本節介紹已知的附帶的 Sun JDBC驅動程式問題以及相關的解決方案。

**使用就緒Statement更新時,如果有兩個並列作業事件正在執行,並且其中一個被回 復,則搭配Sun隨附的Microsoft SQL Server驅動程式使用**TRANSACTION\_SERIALIZABLE**隔 離層級的應用程式可能會當機。(ID 6165970)**

若要為連線設定所需的隔離層級,必須在相同的隔離層級建立相應的連線區。請參 閱「Sun Java System Application Server Enterprise Edition 8.2 管理指南」以取得有關配置 連線池的詳細資訊。

PreparedStatement**錯誤。(ID 6170432)**

#### **描述1**

如果應用程式在一個作業事件中產生的 PreparedStatement 物件多於 3000 個,則 DB2 可能發生以下錯誤:

[sunm][DB2 JDBC Driver] No more available statements.Please recreate your package with a larger dynamicSections value.

# **解決方法1**

將以下特性增加到連線區定義中,以使用更大的動態區段值來使驅動程式重新連結 DB<sub>2</sub>封裝:

createDefaultPackage=true replacePackage=true dynamicSections=1000

請參閱「Sun Java System Application Server Enterprise Edition 8.2 管理指南」以取得有關 配置連線池的詳細資訊。

# **描述2**

與上述 PrepardStatement 錯誤相關,可能丟出其他錯誤訊息:

[sunm][DB2 JDBC Driver][DB2]Virtual storage or database resource is not available.

# **解決方法2**

增大 DB2 伺服器配置參數 *APPLHEAPSZ*。合適的值為 4096。

## **描述3**

隔離層級 TRANSACTION SERIALIZABLE。如果應用程式使用隔離層級 TRANSACTION\_SERIALIZABLE,並使用上述建議的參數之一,則應用程式在取得連線時可 能會掛機。

# **解決方法3**

若要為連線設定所需的隔離層級,必須在此隔離層級建立相應的連線區。請參閱「Sun Java System Application Server Enterprise Edition 8.2 管理指南」以取得說明。

## **使用Sun隨附的Sybase Adaptive Server驅動程式設定隔離層級時會發生問題。(ID 6189199)**

#### **說明**

■ 在使用準備好的陳述更新時,如果有兩個平行作業事件正在執行,並且其中一個被 回復,則配合使用 TRANSACTION SERIALIZABLE 隔離層級與 Sun 隨附之 Svbase Adaptive Server 驅動程式的應用程式可能會掛機。連線轉返失敗,並顯示以下訊 息,目轉返的連線無法再被使用:

java.sql.SQLException:[sunm][Sybase JDBC Driver]Request cannot be submitted due to wire contention

- Sybase Adaptive Server 不支援 TRANSACTION\_REPEATABLE\_READ 隔離層級。然而,查詢 DatabaseMetaData 時,隨附的 Sun 驅動程式會傳回資料庫支援此隔離層級。使用此 隔離層級的應用程式將失敗。
- 使用隨附的 Sun 驅動程式的應用程式無法設定 TRANSACTION\_READ\_UNCOMMITTED 隔離 層級。在初次存取 DataBaseMetaData 時,應用程式會丟出以下異常:

java.sql.SQLException:[sunm][Sybase JDBC Driver][Sybase]The optimizer could not find a unique index which it could use to perform an isolation level 0 scan on table 'sybsystemprocs.dbo.spt server info'.

#### **解決方案**

目前尚無解決方案。

## **在Solaris 10和Enterprise Linux 3.0上,Sun隨附的Oracle JDBC驅動程式不允許建立連 線。(ID 6247468)**

當使用 SUN JDBC Oracle 資料來源 (com.sun.sql.jdbcx.oracle.OracleDataSource) 時, 在 JDBC 連線池上設定以下特性:

<property name="serverType" value="dedicated"/>

<span id="page-41-0"></span>該特性的值取決於配置 Oracle 伺服器偵聽程式的方式。如果在「共用」模式中配置該 偵聽程式,則上述值需變更為「dedicated」。

java.lang.SecurityException**:封簽違規異常(ID 6554602)**

#### **說明**

從 IDBC 10.2 驅動程式開始, 在 CLASSPATH 中有多個 IDBC jar 檔案可能會導致 java.lang.SecurityException: Sealing violation exception。

以下 Oracle 文件 ID 記載了 Oracle 的詳細說明:

**注意:**405446.1 **主旨:**JDBC **驅動程式** 10.2 **使用封簽的** JAR **檔案,可能導致** SecurityException **封簽違規**

#### **解決方案**

*(Oracle* **的建議***)* 請確定 CLASSPATH 僅包含一個 JDBC 驅動程式 JAR 檔案。

## **Connectors**

本節介紹已知的 J2EE 連接器架構問題以及相關的解決方案。

**重新啟動DAS實例後,在將重疊設定為false時,取消部署連接器模組會失敗。(ID 6188343)**

#### **說明**

在此情況下,獨立的或內嵌的連接器模組便部署在 DAS 和連接器連線區中,並為部署 的模組建立了資源。重新啓動 DAS 實例後,將重疊設定為 false 時,取消部署連接器模 組會失敗,並顯示以下異常:

 $[$ #

|2004-10-31T19:52:23.049-0800|INFO|sun-appserver-ee8.1|javax.enterprise.system .core| ThreadID=14; |CORE5023: Error while unloading application [foo]|#]

#### **解決方案**

在重新啟動 DAS 實例後,使用重疊的取消部署 (將重疊選項設定為 true) 來取消部署獨 立的和內嵌的連接器。

**JMS** create-jms-resource**;CLI未正確設定預設值(ID 6294018)**

### **說明**

由於使用 asadmin create-jms-resource 指令從指令行建立新 IMS 資源時,您無法指定 最小和最大池大小,因此假設 asadmin 指令使用預設的池大小値 (最小 8,最大 32) 來建 立資源。但是,情況並非如此。從指令行建立資源將導致最小池大小和最大池大小的 預設值分別為 1 與 250。

# **解決方案**

從指令行建立 IMS 資源後,使用管理主控台修改池大小的最大、最小值。

# <span id="page-42-0"></span>**說明文件**

本節說明已知的文件問題以及相關的解決方案。

## **Javadoc不一致。(多個ID)**

用於多個 AMX 介面與方法的 Javadoc 缺漏或不正確:

- ConnectorConnectionPoolStats 和 AltJDBCConnectionPoolStats 中缺少 NumConnAcquired 和 NumConnReleased 統計的獲取方法。這些獲取方法將在未來的發 行版本中加入為 getNumConnAcquired() 和 getNumConnReleased()。
- 在 EJBCacheStats 中呼叫以下方法將丟出異常:getPassivationSuccesses()、 getExpiredSessionsRemoved()、getPassivationErrors() 和 getPassivations()。這 將在未來的版本中進行修正。
- 啓動伺服器後,AMX MBeans 可能需要數秒鍾才能完全註冊和使用。未來的版本將 可能確定完全載入 AMX MBeans 的時間。
- 常數 XTypes.CONNNECTOR\_CONNECTION\_POOL\_MONITOR 拼字錯誤 (「NNN」)。這將在未來 的版本中進行校正。

**隨附的 ANT 丟出** java.lang.NoClassDefFoundError **(ID 6265624)**

# **說明**

執行緒 main 中丟出以下異常: java.lang.NoClassDefFoundError: org/apache/tools/ant/launch/Launcher。

#### **解決方案**

不建議將隨附的 ANT 用於 Application Server 以外的軟體。

#### **[記錄]選項文件錯誤(ID 6463965)**

「Sun Java System Application Server Enterprise Edition 8.2 Performance Tuning Guide」中 對 [記錄] 選項的錯誤描述如下:

Administration GUI 提供以下兩種記錄選項:

- **選項** *1* 記錄 stdout ( System.out.print) 內容至事件記錄
- **選項** *2* 記錄 stderr ( System.err.print) 內容至事件記錄

Application Server Enterprise Edition 8.2 中已不存在這些記錄選項。

#### <span id="page-43-0"></span>**有關Application Server 8.2中HTTP檔案快取功能的衝突資訊(ID 6474799)**

Application Server Enterprise Edition 8.2 文件將在「Sun Java System Application Server Enterprise Edition 8.2 Performance Tuning Guide」中的「HTTP File Cache」中討論 HTTP 檔案快取功能。但是,Application Server Enterprise Edition 8.2 中未包含該功能。請注 意,Application Server 9.0 中已重新加入該功能。

#### **從環繞連線取得實體連線的文件已不正確(ID 6486123)**

由於其他缺陷 (可能是 6295215), 「Sun Java System Application Server Enterprise Edition 8.2 Developer's Guide」中的「Obtaining a Physical Connection from a Wrapped Connection」小節中所提供的程式碼不正確。具體來說,下行:

Connection drivercon = ds.getConnection(con);

應改為:

Connection drivercon = ((com.sun.gjc.spi.DataSource)ds).getConnection(con);

# **高可用性**

本節說明已知的高可用性資料庫 (HADB) 問題以及相關的解決方案。

#### **具有雙網路的HADB配置。(無ID)**

在兩個子網路上配置為具有雙網路的 HADB,在 Solaris SPARC 上工作正常。然而,我 們發現由於作業系統的問題或同一硬體平台上的網路驅動程式,Solaris x86 與 Linux 平 台並不總能正確處理雙網路。這將引起 HADB 的以下問題:

- 在 Linux 上,在傳送訊息時會封銷某些 HADB 程序。這將引起 HADB 節點重新啓動 和網路分割。
- 在 Solaris x86 上,網路故障後會出現一些問題,這會阳止切換至其他網路介面。這 種情況不會經常發生,因此最好還是具有兩個網路。這些問題中的一部分在 Solaris 10 中得到解決。
- 不支援幹線。
- HADB 在 Windows 2003 上不支援雙網路 (ID 5103186)。

#### **建立HADB資料庫失敗。(無ID)**

建立新資料庫可能失敗並顯示以下錯誤,表示可用的共用記憶體區段不足:

#### **說明**

HADB-E-21054:System resource is unavailable:HADB-S-05512:Attaching shared memory segment with key "xxxxx" failed, OS status=24 OS error message:Too many open files.

# **解決方案**

驗證是否已配置共用記憶體,以及配置是否能夠正常工作。尤其,在 Solaris 8 上,檢視 檔案 /etc/system,並檢查變數 shmsys:shminfo\_shmseg 的值是否至少為每個主機上節 點數目的六倍。

# **已鎖定共用記憶體區段且無法進行頁面移出(ID 5052548)**

# **說明**

當 Intimate Shared Memory 建立及附加至共用記憶體區段時,HADB 4.3-0.16 及更新版本 會配置為使用 Intimate Shared Memory (使用 SHM\_SHARE\_MMU 旗標)。使用此旗標基本上會 在實體記憶體中鎖定共用記憶體區段,以避免共用記憶體區段遭到分頁。這在安裝低 階機器時很容易造成問題。

因此,若開發者在使用 Application Server 7.0 EE 的機器上有 512 MB 的記憶體和許多可 用的交換空間,之後再安裝 7.1 EE 或更新版本,則開發者將會在配置預設 clsetup 叢集 (建立兩個 HADB 節點,每個節點的 devicesize 為 512) 時發生問題,而導致沒有足夠的 實體 RAM 可支援這兩個節點皆所需的共用記憶體。

#### **解決方案**

請務必在並置應用程式伺服器和 HADB 時,具備建議的記憶體容量。請參閱第 15 [頁的](#page-14-0) 「HADB [需求和支援的平台」以](#page-14-0)取得更多資訊。

#### hadbm set **不會檢查資源是否可用 (磁碟與記憶體空間)。(ID 5091280)**

#### **說明**

當使用 hadbm set 增加裝置或緩衝區大小時,管理系統會在建立資料庫或增加節點時檢 查資源可用性,但不會在裝置或主記憶體緩衝區大小變更時檢查是否有足夠的可用資 源。

## **解決方案**

增加任何 devicesize 或 buffersize 配置屬性之前,驗證所有的主機上是否有足夠的可 用磁碟/記憶體空間。

#### **不支援**packagepath**的異質路徑(ID 5091349)**

#### **說明**

不可能在不同主機的不同位置使用相同名稱註冊同一套裝軟體,例如:

hadbm registerpackage test --packagepath=/var/install1 --hosts europa11 Package successfully registered.

hadbm registerpackage test --packagepath=/var/install2 --hosts europa12 hadbm:Error 22171: A software package has already been registered with the package name test.

# **解決方案**

HADB 不支援資料庫叢集中跨節點的不同路徑。請確定 HADB 伺服器安裝目錄 (--packagepath) 在所有參與的主機上均相同。

createdomain**可能失敗(ID 6173886、6253132)**

#### **說明**

當在具有多個網路介面的主機上執行管理代理程式時,如果部分網路介面不在同一個 子網路中,則 create domain 指令可能失敗:

hadbm:Error 22020: The management agents could not establish a domain, please check that the hosts can communicate with UDP multicast.

管理代理程式將 (如果未另行配置) 使用「第一個」介面進行 UDP 多重播送 (java.net.NetworkInterface.getNetworkInterfaces() 結果所定義的「第一個」)。

## **解決方案**

最佳解決方案是告訴管理代理程式要使用的子網路 (在配置檔案中設定 ma.server.mainternal.interfaces,例如 ma.server.mainternal.interfaces=10.11.100.0)。另一種方法是,將子網路間的路由 器配置為路由多重播送資料封包 (管理代理程式使用多重播送位址 228.8.8.8)。

嘗試管理代理程式的新配置之前,您必須清除管理代理程式儲存庫。停止網域中的所 有代理程式,並刪除儲存庫目錄 (由管理代理程式配置檔案中的 repository.dr.path 識 別) 中的所有檔案和目錄。必須先在所有主機上完成此作業,方可使用新配置檔案重新 啟動代理程式。

#### **刪除HADB實例後,需清除目錄(ID 6190878)**

#### **說明**

刪除 HADB 實例之後,嘗試使用 configure-ha-cluster 指令建立新實例失敗。問題在 於,原始 HADB 實例在 ha\_install\_dir/rep/\* 和 ha install dir/config/hadb/instance name中留下了舊目錄。

#### **解決方案**

請務必於刪除 HADB 實例之後,手動刪除這些目錄。

#### **啟動、停止與重新配置HADB可能失敗或當機(ID 6230792、6230415)**

#### **說明**

在 Solaris 10 作業系統上,使用 hadbm 指令啟動、停止或重新配置 HADB 可能會失敗或 當機,並顯示下列錯誤之一:

hadbm:Error 22009: The command issued had no progress in the last 300 seconds. HADB-E-21070: The operation did not complete within the time limit, but has not been cancelled and may complete at a later time.

當讀取/寫入 clu\_noman\_srv 程序使用的檔案 (nomandevice) 不一致時,可能發生此情 況。可透過在 HADB 歷史檔案中尋找以下訊息來偵測此問題:

n:3 NSUP INF 2005-02-11 18:00:33.844 p:731 Child process noman3 733 does not respond. n:3 NSUP INF 2005-02-11 18:00:33.844 p:731 Have not heard from it in 104.537454 sec. n:3 NSUP INF 2005-02-11 18:00:33.844 p:731 Child process noman3 733 did not start.

# **解決方案**

由於無法手動再現此問題,因此下列的解決方法尙未經過驗證。但是,對受影響的節 點執行此指令應該可以解決此問題。

hadbm restartnode --level=clear *nodeno dbname*

請注意,該節點的所有裝置均會被重新初始化。重新初始化之前,您可能必須停止節 點。

**管理代理程式已終止,發生異常** "IPV6\_MULTICAST\_IF failed"**。(ID 6232140)**

#### **說明**

在安裝了數個 NIC 卡並執行 Solaris 8 的主機上啓動時,如果同時包含已啓用 IPv6 和 IPv4 的卡,則會終止管理代理程式,並顯示異常 "IPV6 MULTICAST IF failed."。

#### **解決方案**

將環境變數 JAVA\_OPTIONS 設定為 -Djava.net.preferIPv4Stack=true,例如:

export JAVA OPTIONS="-Djava.net.preferIPv4Stack=true"

或者,使用 Solaris 9 或更高版本,其不會出現該問題。

clu\_trans\_srv**無法中斷(ID 6249685)**

#### **說明**

在 64 位元版本的 Red Hat Enterprise Linux 3.0 中存在一個錯誤,可在執行非同步化 I/O 時導致 clu\_trans\_srv 程序在不可中斷模式中結束。這意味著強制結束 -9 不能解決問 題,必須重新啟動作業系統。

#### **解決方案**

使用 32 位元版本的 Red Hat Enterprise Linux 3.0。

#### **第**3**章** • **已知問題和限制** 47

#### hadbm**不支援含有大寫字母的密碼。(ID 6262824)**

#### **說明**

將密碼儲存在 hadb 中時,密碼中的大寫字母會被轉換為小寫字母。

# **解決方案**

不使用含有大寫字母的密碼。

## **從HADB版本4.4.2.5降級至HADB版本4.4.1.7將導致ma失敗,並顯示不同的錯誤碼。 (ID 6265419)**

### **說明**

當降級至舊的 HADB 版本時, 管理代理程式可能會失敗, 並顯示不同錯誤代碼。

#### **解決方案**

雖然可以降級 HADB 資料庫,但是如果已變更了儲存庫物件,則管理代理程式可能無 法降級。降級後,必須使用最新版的 HADB 中的管理代理程式。

#### **安裝/移除與**symlink**保留(ID 6271063)**

#### **說明**

關於安裝/移除 HADBc套裝軟體 (Solaris:SUNWhadbc,Linux:sun-hadb-c) 版本 <m.n.u-p>,symlink /opt/SUNWhadb/<m> 自建立後將永遠不會變更。因此,可能存在孤 立的 symlink。

#### **解決方案**

如果不使用,請在安裝之前或解除安裝之後刪除 symlink。

**全域區域中的管理代理程式和本機區域中的管理代理程式可能發生衝突。(ID 6273681)**

#### **說明**

在 Solaris 10 上,透過使用全域區域中的 ma-initd 程序檔停止管理代理程式時,也會停 止本機區域中的管理代理程式。

#### **解決方案**

不同時在全域區域和本機區域中安裝管理代理程式。

**階段作業物件逾時並在MA中被刪除時,**hadbm/ma**應提供更適當的錯誤訊息。(ID 6275103)**

# **說明**

有時,伺服器上的資源競爭問題可能導致管理用戶端的連線中斷。重新連線時,顯示 誤導使用者的錯誤訊息 "hadbm:Frror 22184:A password is required to connect to the management agent"。

# **解決方案**

檢查該伺服器上是否存在資源問題,並採取適當措施 (例如,增加更多資源),然後重 試該作業。

#### **非超級使用者無法管理HADB (ID 6275319)**

#### **說明**

使用 Java Enterprise System (以超級使用者的身份) 安裝 HADB 後不允許非超級使用者管 理 。

#### **解決方案**

始終以超級使用者身份登入以管理 HADB。

#### **管理代理程式不應使用具有特殊用途的介面。(ID 6293912)**

# **說明**

不應將包含 0.0.0.0 之類 IP 位址的具有特殊用途的介面註冊為管理代理程式中的 HADB 節點所使用的有效介面。如果透過使用者使用主機名稱而非 IP 位址發出 hadbm create 指令,在此類介面上設定 HADB 節點,則註冊此類介面可能會導致問題發生。 之後節點將無法通訊,並導致 create 指令掛機。

#### **解決方案**

當在包含多重介面的主機上使用 hadbm create 時,請始終使用 DDN 表示法明確指定 IP 位址。

#### **Windows上的重新組合失敗(ID 6291562)**

#### **說明**

在 Windows 平台上,由於某些配置和負載,作業系統中可能會出現大量的重新組合故 障。在具有多於二十個節點的配置平行執行數個表掃描 (select \*) 時,曾發生此問 題。此問題表現為作業事件頻繁中斷、修復或回復需較長時間才能完成,以及多種系 統零件可能會頻繁逾時。

若要修正此問題,可將 Windows 登錄變數

HKEY\_LOCAL\_MACHINE\SYSTEM\CurrentControlSet\Services\Tcpip\Parameters 設定為大 於預設値 100 的值。建議您將此值提高到 0x1000 (4096)。如需更多資訊,請參閱 Microsoft 支援頁面中的文章 [811003](http://support.microsoft.com/default.aspx?scid=kb%3Ben-us%3B811003)

([http://support.microsoft.com/default.aspx?scid=kb;en-us;811003](http://support.microsoft.com/default.aspx?scid=kb%3Ben-us%3B811003))。

**執行** hadbm start <db\_name> **時,輸入的部分密碼未遮罩顯示 (ID 6303581、6346059、 6307497)**

# **說明**

有可能是機器負載了會讓遮罩機制失敗的工作,而導致輸入的密碼有部分字元顯露。 如此會造成輕微的安全性風險,因此密碼應一律遮罩。

# **解決方案**

將密碼置於其所擁有的密碼檔案中 (Application Server 8.1 之後的版本一般會建議使用此 方法),並使用 --adminpassword 或 --dbpasswordfile 選項參照密碼。

# **全域區域中安裝的JES5 HADB無法從稀疏本機區域存取(ID 6460979)**

# **說明**

當 Application Server 安裝在 Solaris 全域區域中的 /usr/SUNWappserver 時,稀疏本機區 域無法使用以此 Application Server 實例安裝的 HADB 元件。

發生此問題是由於 HADB 已安裝在全域區域的 /opt/SUNWhadb 中,但是該目錄無法從稀 疏本機區域讀取。不幸的是,無法在 JES5 中重新放置 HADB 束。

# **解決方案**

由於無法重新放置 Application Server HADB 元件,所以 HADB 元件必須分別安裝在每個 要能存取 HADB 的稀疏本機區域中。

# **安裝**

本節說明已知的安裝問題以及相關的解決方案。

# **按一下[完成]按鈕之後,某些Linux系統上的安裝關閉當機。(ID 5009728)**

# **說明**

已在多個 Linux 系統中發現此問題。此問題在 Java Desktop System 2 中最為常見,也見 於 Linux Red Hat 發行軟體中。

在最後的安裝程式螢幕上按一下 [**完成**] 按鈕之後,安裝程式無法啟動包含產品 [關於] 頁面或產品註冊頁面的瀏覽器視窗,且無限期當機,並不返回指令提示。

<span id="page-49-0"></span>**安裝**

## **解決方案**

在啟動安裝程式的終端機視窗中按下 Ctrl+C 以結束安裝程式。執行完此步驟後,有時 會啓動包含產品 [關於] 頁面或註冊頁面的瀏覽器視窗,但如果未顯示該視窗,請啓動 瀏覽器並輸入以下 URL 以檢視 [關於] 頁面:

file://install\_dir/docs-ee/about.html

如果您還選取安裝選項以註冊產品,請使用產品 [關於] 頁面上的連結進入註冊頁面。

#### **在Windows上,需要在安裝期間建立**imq**目錄。(ID 6199697)**

#### **說明**

在 Windows 上, Application Server Enterprise Edition 安裝一經完成, Message Queue 代理 程式便會啟動失敗,並顯示訊息表明 drive:\as\domains\domain1\imq 目錄不存在。

請注意,如果在啓動 domain1 之後啓動此代理程式,則 Application Server 會建立此目錄 並且不會發生此問題。

#### **解決方案**

1. 在建立代理程式前建立 var\_home\_dir\_location:

\$imqbrokerd -varhome *var\_home\_dir\_location*

例如:

\$imqbrokerd -varhome D:\as\domains\domain1\imq

## **如果沒有**compat-libstdc++**,無法在RHLAS 3.0和RHLAS 4.0上設定Application Server。 (ID 6396102)**

## **說明**

如果系統上沒有安裝 compat-libstdc++ 程式庫,則在 Red Hat Linux Advanced Server (RHLAS) 3.0 或 4.0 系統上安裝 Application Server Enterprise Edition 8.2 時會失敗。 Application Server 需要 RHLAS 系統上必須有 compat-libstdc++ 程式庫,但預設並不會 安裝此程式庫。請注意,只有 RHLAS 系統上會發生此問題。

# **解決方案**

安裝 Application Server 軟體之前,請從 [http://rpm.pbone.net/](http://rpm.pbone.net/index.php3/stat/4/idpl/843376/com/compat-libstdc++-7.3-2.96.118.i386.rpm.html) [index.php3/stat/4/idpl/843376/com/compat-libstdc++-7.3-2.96.118.i386.rpm.html](http://rpm.pbone.net/index.php3/stat/4/idpl/843376/com/compat-libstdc++-7.3-2.96.118.i386.rpm.html) 下載並安裝 compat-libstdc++ RPM。

**當伺服器以64位元模式執行時,無法使用**lbplugin **(**libpassthrough.so**) (ID 6480952)**

#### **說明**

當以 64 位元模式使用 Web Server 7.0 執行 Application Server Enterprise Edition 8.2 時,嘗 試執行負載平衡器外掛程式的 64 位元版本因以下錯誤失敗:

failure: CORE2253: Error running Init function load-modules: dlopen of /export/home/mareks/opt/webserver7/plugins/lbplugin/bin/libpassthrough.so failed (ld.so.1: webservd: fatal: /export/home/mareks/opt/webserver7/plugins/ lbplugin/bin/libpassthrough.so: wrong ELF class: ELFCLASS32) failure: server initialization failed

發生此問題是由於無適用於 Application Server Enterprise Edition 8.2 的 64 位元負載平衡 器外掛程式,而 64 位元 Web Server 需要 64 位元外掛程式。

使用以下指令即可判斷 Web Server 是以 64 位元還是 32 位元模式執行:

wadm qet-config-prop --user=admin --config=xxx --password-file=xxx platform

# **解決方案**

目前沒有開發 Application Server Enterprise Edition 8.2 的 64 位元負載平衡器計畫。若要 解決此問題,請使用 Web Server 7.0 反向代理功能,或將 Web Server 7.0 重新配置為以 32 位元模式執行。請參閱 Web Server 文件以取得說明。

**無法執行** asant deploy**︰「輸入資料太長」(Windows 2000) (ID 6485174)**

# **說明**

當在 Windows 2000 的預設位置上安裝 Application Server 8.2 時,執行 asant deploy 可能 會遇到以下錯誤:

\$ C:/Sun/JavaES5/appserver/bin/asant deploy The input line is too long. The syntax of the command is incorrect.

發生此問題是由於 Windows 2000 中的指令行不得超過 1000 個字元,根據您的系統配 置,預設 ANT\_OPTS 環境可能導致 asant deploy 指令行過長。此問題僅出現在 Windows  $2000 \pm \circ$ 

# **解決方案**

在 Windows 2000 上請使用非常簡短的目錄路徑安裝 Application Server (例如  $C:\I{JES5}AS$ 

<span id="page-52-0"></span>**使用JES5 b12安裝AS時,在**common.properties**產生了錯誤的伺服器實例**AppServer1 **(ID 6485254)**

# **說明**

在 Windows 上使用 JES 5 b12 時,如果在所選元件安裝面板的最上層選取了 Application Server,則預設也會選取「節點代理程式」子元件。安裝程序接著會建立節點代理程 式,以及屬於此節點代理程式之名為 AppServer1 的伺服器實例。這是正確的運作方 式。

然而,如果取消選取「節點代理程式」子元件,安裝程序仍會在網域的 common.properties 檔案中建立 AppServer1 實例;例如:

```
domain.name=domain1
appserver.instance=AppServer1
```
後續使用 asant 來部署應用程式的嘗試將會失敗。

# **解決方案**

編輯 common.propeties 檔案,將 appserver.instance=AppServer1 取代爲 appserver.instance=server。

## **從環繞連線取得實體連線的文件已不正確(ID 6486123)**

由於其他缺陷 (可能是 6295215),「Sun Java System Application Server Enterprise Edition 8.2 Developer's Guide」中的「Obtaining a Physical Connection from a Wrapped Connection」小節中所提供的程式碼不正確。具體來說,下行:

Connection drivercon = ds.getConnection(con);

應改為:

Connection drivercon = ((com.sun.gjc.spi.DataSource)ds).getConnection(con);

#### **Application Server不支援NFS。(6396045)**

在此版軟體中,Application Server 不支援網路檔案系統 (NFS)。

#### **解決方案**

無。

# **J2EE Tutorial**

若要在 Sun Java System Application Server Enterprise Edition 8.2 上執行 J2EE 1.4 Tutorial, 請執行以下作業:

■ 當您依照「About this Tutorial」一章中「About the Examples」小節的說明,編輯檔 案範例/common/build.properties 時,另將連接埠 4848 變更為 4849。

- <span id="page-53-0"></span>■ 使用 Deploytool 時,在部署範例之前增加 localhost:4849。
- 當使用 [管理主控台] 建立任何資源時,請使用 [目標] 標籤將伺服器指定為目標。如 果使用指令行或 asant 目標,則伺服器為預設目標,無需其他動作。

# **生命週期管理**

本節說明已知的生命週期管理問題以及相關的解決方案。

**將**ejb-timer-service**特性**minimum-delivery-interval**設定為**9000**之後,嘗試將** ejb-timer-service **特性** redelivery-interval-in-mills **設定為** 7000 **會導致** set **指令失 敗,並顯示以下錯誤:(ID 6193449)**

#### **說明**

[echo] Doing admin task set [exec] [Attribute(id=redelivery-interval-internal-in-millis) : Redelivery-Interval (7,000) should be greater than or equal to Minimum-deliveryinterval-in-millis (9,000)] [exec] CLI137 Command set failed.

- minimum-delivery-interval 是同一定時計時器的兩次傳送之間的最小間隔持續時 間。
- redelivery-interval-in-mills 是計時器服務在 ejbTimeout 失敗後嘗試重新傳送之 前的等待時間。

問題在於,將重新傳送間隔特性與最小傳送特性相聯繫的邏輯不正確,並阻止您使 用 GUI 或 CLI 設定任何最小傳送間隔大於重新傳送間隔的值。

minimum-delivery-interval-in-millis 的設定必須始終等於或高於 ejb-timer-service 特性 redelivery-interval-in-millis。問題在於 Application Server 驗證 redelivery-interval-in-millis 值是否大於 minimum-delivery-interval-in-millis 值時,所用的驗證檢查機制有錯誤。

# **解決方案**

使用這些特性的預設值,如下所示:

```
minimum-delivery-interval(default)=7000
redelivery-interval-in-millis(default)=5000
```
這些預設值以外的值將會產生錯誤。

# **記錄**

本節說明已知的記錄問題以及解決方案。

## <span id="page-54-0"></span>**設定**access.failure**的除錯陳述式會導致Application Server啟動時當機(ID 6180095)**

### **說明**

設定 JVM 的 java.security.debug 選項將會導致伺服器實例啓動因為死結而凍結;例 如,在 domain.xml 中進行以下設定會導致該問題:

<jvm-options\>-Djava.security.debug=access,failure</jvm-options\>

## **解決方案**

目前尚無解決方案。請避免設定此標幟。

#### **已變更JES3 Application Server的記錄位置/實例位置(ID 6189409)**

與 7.x 相比, Sun Java System 8.2 中的預設記錄與伺服器實例位置已變更。

如需更多資訊,請參閱「Sun Java System Application Server Enterprise Edition 8.2 管理指 南」或「Sun Java System Application Server Enterprise Edition 8.2 Upgrade and Migration Guide」。

# **Message Queue**

本節說明已知的 Java Message Queue 問題以及相關的解決方案。

**在某些與時間相關的情況下,JMS重新連線不能成功完成(ID 6173308、6189645、 6198481、6199510、6208728)**

# **說明**

在與時間相關的方案中重新連線失敗可能是由多個問題導致的。

# **解決方案**

您可以透過以下方法解決這些問題:

- 重新啟動涉及的代理程式
- 重新啟動涉及的 Application Server 實例

appclient **8.0至8.1 Update 2中變更了非同步訊息偵聽程式的運作方式。(ID 6198465)**

#### **說明**

由於最新的變更,當非同步訊息偵聽程式為 app-client 容器中唯一的作用中執行緒 時,剩餘的 appclient 虛擬電腦以常駐程式存在。此運作方式對於 ACC 中執行非同步 接收的舊應用程式是一種回歸。該問題會影響設定 JMS 訊息偵聽程式並結束主執行緒 的應用程式用戶端。

# **解決方案**

請勿結束主執行緒。等待訊息偵聽程式告知主執行緒後,再終止主執行緒。

#### **第**3**章** • **已知問題和限制** 55

# <span id="page-55-0"></span>**監視**

本節介紹已知的監視問題和相關的解決方案。

#### **無法變更連接器服務與連接器連線池監視層級(ID 6089026)**

#### **說明**

如果您使用監視層級設定頁面將連接器服務或連接器連線池監視層級變更為 LOW 或 HIGH,然後儲存,則兩者均不會在網域的 domain.xml 檔案中變更。但是,如果您將 IMS 服務監視層級變更為 LOW 或 HIGH,然後儲存,則會同時變更連接器服務和連接器連 線池的值。執行指令行中的等效指令不會發生此問題。

# **解決方案**

在監視層級頁面上只能使用 JMS 服務元件來變更監視層級。

#### **某些HTTP服務的監視統計資訊中無法提供有用的資訊,應該將其忽略。(ID 6174518)**

當檢視 HTTP 服務中某些元素的監視統計時,某些顯示的值與目前值不對應,或始終 為 0。具體來說,下列 HTTP 服務統計不顯示適用於 Application Server 的資訊,應該將 其忽略:

■

http-service load1MinuteAverage load5MinuteAverage load15MinuteAverage rateBytesTransmitted rateBytesReceived

■ pwc-thread-pool (元素)

**未移除取消部署的EJB模組之監視MBean (雖然移動了該監視名稱下的所有統計資訊)。 (ID 6191092)**

**說明**

例如:

EJBModuleMonitorMap().size() = 1 eventhough ejb module is undeployed EJBModuleMonitor().getName() = sqe\_ejb\_s1\_01

EJB 模組與應用程式也一樣。雖然是有計劃地 (透過 MBean API) 並且透過 asadmin list/get 移動監視名稱下的所有統計訊,但空監視 MBean 依然存在。

# **診斷**

```
asadmin list -m "server.applications" shows the following output:
server.applications.MEjbApp
server.applications. ejb container timer app
server.applications.adminapp
server.applications.admingui
server.applications.com_sun_web_ui
server.applications. export install nov-11 domains domain1 applications
_j2ee-modules_sqe_ejb_s1_01
```
您可以查看下列統計資訊:

```
bin/asadmin list -m "server.applications._export_install_nov-11_domains
domain1 applications j2ee-modules sqe_ejb_s1_01"
server.applications. export install nov-11 domains domain1 applications
j2ee-modules sqe_ejb_s1_01.SQEMessage
server.applications. export install nov-11 domains domain1 applications
j2ee-modules_sqe_ejb_s1_01.TheGreeter
```
#### 取消部署後:

export install nov-11 domains domain1 applications j2ee-modules sqe ejb\_s1\_01

如果執行某項 list 指令,仍可看到下列應用程式:

```
asadmin list -m "server.applications"
server.applications.MEjbApp
server.applications._ejb_container_timer_app
server.applications. export install nov-11 domains domain1 applications
j2ee-modules_sqe_ejb_s1_01
server.applications.adminapp
server.applications.admingui
server.applications.com_sun_web_ui
```
但不包含任何監視統計資訊:

```
asadmin list -m "server.applications. export install nov-11 domains
domain1 applications j2ee-modules sqe_ejb_s1_01"
Nothing to list at server.applications.-export-install-nov-11-domains-
domain1-applications-j2ee-modules-sqe-ejb-s1-01.
```
若要取得以字串開頭的有效名稱,請使用萬用字元 (「\*」)。例如,若要列示以 server 開頭的所有監視實體的名稱,請使用 list "server.\*"。

## **解決方案**

此項是無害的。可以安全地重新部署模組,不會出現任何問題。雖然沒有移除根監視 Mbean,但它為空監視。

#### **第**3**章** • **已知問題和限制** 57

# <span id="page-57-0"></span>**持續性**

本節說明與 Java 資料物件和容器管理持續性相關的已知和關聯的解決方案

# **JDO76018:因為循環相依性,所以無法清除永久性實例。(ID 6500961)**

#### **說明**

如果在作業事件中修改 (或建立) 實例之間的外來鍵鏈相依性,而導致資料庫中產生循 環相依性,便會發生此異常。

## **解決方案**

將一組原始作業分割成多個作業事件。

# **PointBase**

本節介紹與 PointBase 相關的已知及其相應解決方案。

## **設定應用程式連線池中的隔離層級,將導致PointBase異常。(ID 6184797)**

#### **說明**

對於指向 PointBase 資料庫安裝的 JDBC 連線池,將 transaction-isolation-level 池屬性設 定為除預設值 (Connection.TRANSACTION\_READ\_COMMITTED) 之外的任何值,均會導致異 常。但對於指向其他資料庫的連線區,將同一參數設定為非預設值卻不會拋出異常。

# **解決方案**

對於指向 PointBase 資料庫安裝的 IDBC 連線池,請勿嘗試設定 transaction-isolation-level。

#### **如果網路伺服器與內嵌式驅動程式配合使用,則PointBase會丟出異常。(ID 6204925)**

# **說明**

如果同時使用網路伺服器驅動程式與內嵌式驅動程式,那麼附帶的 PointBase 有時會拋 出異常。

#### **解決方案**

請單獨使用內嵌式驅動程式或單獨使用網路伺服器驅動程式,切勿同時使用。

#### **覆寫預設PointBase資料庫時發生升級問題(ID 6264969、6275448)**

# **說明**

升級至 Application Server Enterprise Edition 8.2 後,更新發行版本修補程式會覆寫 Pointbase 預設資料庫。

# **解決方案**

重新建立或重新輸入升級前存在的任何方案或資料。如果您使用具有 [產生表] 選項的 CMP Bean 部署應用程式,則必須取消部署或重新部署應用程式才能產生表。

# <span id="page-58-0"></span>**範例**

本節說明與 Application Server 8.2 產品中包含的範例代碼相關的已知及其相應的解決方 案。

**setup-one-machine-cluster在Windows上會當機,但在Solaris上會正常運 作;**mqfailover**需要按**[Ctrl]+[C]**以取消,然後必須重新執行。(ID 6195092)**

## **說明**

如果您執行以下指令,請參閱 *install\_dir*\samples\ee-samples\failover\apps\mqfailover\docs\index.html:

■ 主控台 1

cd *install\_dir*\samples\ee-samples asant start-mq-master-broker1

■ 主控台 2

cd *install\_dir*\samples\ee-samples asant start-mq-cluster-broker1

■ 主控台 3

cd *install dir*\samples\ee-samples asant start-mq-cluster-broker2

■ 主控台 4

cd *install\_dir*\samples\ee-samples asadmin start-domain domain1

如果您已經執行任何其他 Enterprise Edition 範例的 asant setup-one-machine-cluster-without-ha 或 asant setup-one-machine-cluster-with-ha,則請執行 asant configure-mq;否則請執行 asant setup-one-machine-cluster-and-configure-mq。在這種情況下,指令顯示成 功:

start\_nodeagent: [echo] Start the node agent cluster1-nodeagent [exec] Command start-node-agent executed successfully.

然後系統會無限期懸置。

## **解決方案**

目前尚無解決方案。這種問題同樣影響在 Windows 上使用 ant 目標的所有 Enterprise Edition 範例。解決方法是按下 Ctrl+C 登出當機程序,然後再重新執行。

**文件並未明確說明依照**asadmin**部署指示,您需要建立JMS資源之後,才能執行MQ Failover Sample Application。(ID 6198003)**

#### **說明**

拋出的錯誤如下:

/opt/SUNWappserver/domains/domain1/config/sun-acc.xml -name MQFailoverTestClient -textauth -user j2ee -password j2ee Nov 18, 2004 10:50:17 PM com.sun.enterprise.naming.NamingManagerImpl bindObjects SEVERE: NAM0006: JMS Destination object not found: jms/durable/TopicA Nov 18, 2004 10:50:18 PM com.sun.enterprise.naming.NamingManagerImpl bindObjects SEVERE: javax.naming.NameNotFoundException javax.naming.NameNotFoundException

文件並未明確說明如果使用 asadmin deploy 指令進行手動部署,則必須手動建立 IMS 資源,以及應該使用提供的 ant 目標來部署範例應用程式。

# **解決方案**

對於 build.xml 程序檔 (該程序檔可建立執行應用程式所需的 IMS 資源),請使用 asant 部署目標。

## **在Linux上,在Web服務/安全性範例中建立憑證期間發生執行階段錯誤。(ID 6198239)**

#### **說明**

在 Linux 上部署 *install\_dir*/samples/webservices/security 範例 (basicSSl) 時,並未建 立憑證,並且丟出如下類似錯誤:

generate certs: [echo] \*\*\*Exporting certificate from NSS database [exec] Result: 1 [echo] \*\*\*Generating Java Keystore from generated certificate [exec] keytool error: java.lang.Exception: Input not an X.509 certificate [exec] Result: 1 [echo] \*\*\*Generating Java trust store from generated certificate [exec] keytool error: java.lang. Exception: Input not an X.509 certificate [exec] Result: 1

```
.
.
.
```
generate certs: [echo] \*\*\*Exporting server certificate from NSS database to a PKCS12 certificate file [exec] /opt/sun/appserver/lib/pk12util: /usr/lib/ libnss3.so: version 'NSS\_3.9' not found (required by /opt/sun/appserver/lib/ pk12util) [exec] /opt/sun/appserver/lib/pk12util: /usr/lib/libnss3.so: version 'NSS\_3.6' not found (required by /opt/sun/appserver/lib/pk12util) [exec] /opt/sun/appserver/lib/pk12util: /usr/lib/libnss3.so: version 'NSS\_3.7' not found (required by /opt/sun/appserver/lib/pk12util) [exec] Result: 1

<span id="page-60-0"></span>問題是 NSS 程式庫在 Linux 安裝中的位置與在 Solaris 安裝中的位置不同。在 Linux 上進 行部署時,您需要確認 LD LIBRARY PATH 指向了正確的 NSS 程式庫。在您所處的環境 中,或在 *install dir/*bin/asant shell 包裝程式程序檔中設定 LD\_LIBRARY\_PATH。

## **解決方案**

執行下列動作之一:

- 設定 LD\_LIBRARY\_PATH=/opt/sun/private/lib。
- 將以下行增加到 *install\_dir*/bin/asant 程序檔中:

LD\_LIBRARY\_PATH=\$AS\_NSS:\$LD\_LIBRARY\_PATH;export LD\_LIBRARY\_PATH

#### **從8.0 Platform Edition升級為8.2 Enterprise Edition後,範例文件遺失**

#### **說明**

從 Application Server Platform Edition 8.0 升級為 Application Server Enterprise Edition 8.2 後,嘗試存取該範例頁面時,您可能會收到一個 HTTP 404「找不到檔案」錯誤。

# **解決方案**

將範例文件從 8.0 網域複製到 8.2 網域。

#### **範例在稀疏本機區域中執行時,在執行階段失敗(ID 6460970)**

# **說明**

如果 Solaris 全域區域中已安裝 Application Server Enterprise Edition 8.2,且隨後在稀疏本 機區域中安裝了 Application Server 網域,如果部署程序期間,稀疏區域中網域的檔案權 限未充分開啟,則當執行範例應用程式時,您可能會遇到某些問題。

# **解決方案**

部署程序期間,請確保 Application Server 能夠擷取用戶端 JAR 檔案 xmsClient.jar,並 將其複製到範例位置

(/usr/SUNWappserver/appserver/samples/webservices/security/ejb/apps/xms/xmsClient.jar)。 通常該作業可由範例工具自動完成,但是如果 xmsClient.jar 上的權限未開啓,則會失 敗。

# **安全性**

本節說明與 Application Server 和 Web 應用程式安全性及憑證有關的已知問題和相關解 決方案。

#### **第**3**章** • **已知問題和限制** 61

# <span id="page-61-0"></span>**無法搭配J2SE 5.0在Enterprise Edition上執行**WebServiceSecurity**應用程式。(ID 6183318)**

#### **說明**

WebServiceSecurity 應用程式無法與 J2SE 5.0 一起執行,因為:

- J2SE 5.0 PKCS11 不支援 UNWRAP 模式
- J2SE 5.0 PKCS11 不支援 RSA/ECB/OAEPWithSHA1AndMGF1Padding 與 PKCS11 一起執行

J2SE 團隊已將此錯誤歸檔為「CR 6190389:為 RSA-PKCS1 與 RSA-OAEP wrap/unwrap 機 制新增支援」。

# **解決方案**

配合使用 J2SE 1.4.2與任何其他 ICE 提供者 (非依預設所包含的)。請注意,該配置中不 存在硬體加速器支援。

#### **SSL終止無法正常運作(ID 6269102)**

#### **說明**

如果已為 SSL 終止配置了負載平衡程式 (硬體),Application Server 會在重新導向期間將 通訊協定從 https 變更為 http。

#### **解決方案**

在硬體負載平衡器與 Application Server 之間增加軟體負載平衡器。

# **升級公用程式**

本節介紹已知的升級公用程式問題和相關的解決方案。

**從Application Server Enterprise Edition 8升級為Application Server Enterprise Edition 8.2 時,在自訂路徑中而非***install\_dir*/domains**目錄中建立的網域不會直接升級。(ID 6165528)**

#### **說明**

當執行升級公用程式,並將 *install\_dir* 識別為來源安裝目錄時,升級程序僅升級在 *install\_dir*/domains 目錄下建立的網域。在其他位置建立的網域不會進行升級。

#### **解決方案**

在啟動升級程序之前,將不同位置的所有網域目錄複製到 *install\_dir*/domains 目錄中。

**在按下[啟動升級精靈]按鈕後,執行「現地升級」的安裝程式在某些Linux系統上無法 啟動升級工具(6207337)**

## **說明**

此問題已在多個 Linux 系統中見到,在 Java Desktop System 2 中最常見,但也見於 RedHat 發行軟體中。

在最終的安裝程式螢幕上按一下 [啓動升級工具] 按鈕之後,安裝程式無法啓動升級工 具以完成升級程序,且無限期當機,且不返回指令提示符號。

### **解決方案**

如果使用指令行安裝模式現地執行升級,則不會遇到此問題。

# ▼ **使用指令行安裝模式**

**如果在GUI模式中現地執行升級並遇到此問題,請在啟動安裝程式的終端機視窗中按下 Ctrl+C,以退出安裝程式。 1**

#### **使用以下指令從終端機視窗中啟動升級工具: 2**

*install\_dir*/bin/asupgrade --source *install\_dir*/domains --target *install\_dir* --adminuser *adminuser*--adminpassword *adminpassword* --masterpassword changeit

*adminuser* 和 *adminpassword* 應符合用於要升級之安裝的值。

#### **當升級工具完成升級程序後,您還可以啟動瀏覽器並輸入以下URL以檢視[關於]頁面: 3**

file://*install\_dir*/docs/about.html

如果您還選取安裝選項以註冊產品,請使用產品 [關於] 頁面上的連結進入註冊頁面。

# **在從8.0 Platform Edition (PE)升級至8.1 Enterprise Edition (EE) UR2期間及升級之後,自我 簽署的憑證不受信任。(ID 6296105)**

從目標 domain.xml 中移除以下項目 (升級後),然後重新啓動伺服器:

<jvm-options>-Djavax.net.ssl.keyStore=\${com.sun.aas.instanceRoot} /config/keystore.jks</jvm-options>- <jvm-options>Djavax.net.ssl.trustStore=\${com.sun.aas.instanceRoot} /config/cacerts.jks</jvm-options>

#### **將Application Server從JES2升級為JES5後,連接埠衝突**

# **說明**

從 Application Server 7.x 升級為 8.2 時,在新舊安裝間可能發生連接埠衝突,最有可能是 預設連接埠 8080 與 8181。

# **解決方案**

變更 Application Server 8.2 使用的連接埠以解決連接埠衝突。

#### **範例程序檔使用的Derby資料庫建立位置錯誤(ID 6377804)**

#### **說明**

該錯誤有兩個層面:

- 1. 執行使用 Derby 資料庫的範例應用設定程式程序檔時,Derby 資料庫將建立在目前 目錄或 <install\_root>/bin 下。
- 2. 範例 build Ant 程序檔可建立 password.txt 檔案,以儲存目前目錄下的管理密碼檔 案,該檔案無法在非 root 或稀疏區域情形中寫入。

#### **解決方案**

1. *Derby* **資料庫位置** – 以 start-database 指令使用 --dbhome 選項,根據 --dbhome 的指 定值建立資料庫。例如,以下為用於 start-database 的 asadmin 指令語法。

start-database [--dbhost 0.0.0.0] [--dbport 1527] [--dbhome db\_directory] [--echo=false] [--verbose=false]

> 2. password.txt **檔案的位置** – 依預設應可寫入範例目錄,因為所有建立指令均可在該 目錄中建立 password.txt 檔案。請確保在可寫入的位置安裝範例的作業備份。

#### **將8.0UR1PE升級為8.2EE期間發生LoginException;升級程序中斷(ID 6445419)**

#### **說明**

當您使用管理員憑證而非預設憑證執行升級安裝時,將發生此問題。

# **解決方案**

當使用基於檔案的安裝程式將 8.xPE 同時升級為 8.2EE 時,請對新 Application Server 使 用以下管理員憑證︰

- **管理員使用者︰**admin
- **管理員密碼︰**adminadmin
- **主密碼︰**changeit

執行升級後,您可以根據需要變更這些密碼。

#### **升級工具未能偵測到[來源目錄]欄位的現有但無效的目錄輸入(ID 6460122)**

#### **說明**

升級工具未能偵測到 [來源目錄] 欄位的現有但無效的目錄輸入,從而讓人以為目錄配 置是正確的。

<span id="page-64-0"></span>應有的行為是來源目錄的路徑輸入錯誤時,將快顯「無效目錄」訊息。為來源目錄輸 入 /opt/SUNWappserverEE81UR2/ 後,會正常快顯無效目錄的資訊。然而,當輸入 /opt/SUNWappserverEE81UR2/domains 後,即使路徑無效,該工具仍繼續升級程序而不 發出警告。除運作方式因輸入值不同而異之外,此問題與 ID 6440710 相似。

#### **解決方案**

將 Application Server 7 或 8.x 升級為 Application Server 8.2 時, 必須首先使用文件建議的 值編排來源目錄︰現地升級的網域根目錄與同時升級的網域目錄。

#### **分號(**;**)字元將使管理員使用者/密碼名稱無效(ID 6473341)**

#### **說明**

Application Server Enterprise Edition 8.2 安裝不允許在管理使用者名稱中使用特殊字元。 如果使用了任何特殊字元,則網域建立將失敗。但是請注意,管理密碼可能含有特殊 字元。

# **解決方案**

從 Application Server 7 升級為 Application Server 8.2 後,請確認管理使用者名稱不包含任 何特殊字元。

# **Web容器**

本節說明已知的 Web 容器問題以及相關的解決方案。

# **在Windows上,使用**--precompilejsp=true**部署應用程式會鎖定應用程式中的JAR檔 案,進而導致以後的取消部署或重新部署失敗。(ID 5004315)**

#### **說明**

如果您在 Windows 上部署應用程式時請求 JSP 的預先編譯,則以後無法按預期嘗試取 消部署或重新部署該應用程式 (或任何具有相同模組 ID 的應用程式)。問題在於 JSP 預 先編譯會開啟應用程式中的 JAR 檔案,但不會關閉它們,同時 Windows 會防止取消部 署刪除這些檔案或防止重新部署覆寫它們。

請注意,取消部署會進行到某個地步,此時會依據邏輯將該應用程式從 Application Server 中移除。還請注意,asadmin 公用程式不會傳回任何錯誤訊息,但應用程式的目 錄和鎖定的 jar 檔案會保留在伺服器上。伺服器的記錄檔將包含描述無法刪除檔案和應 用程式目錄的訊息。

取消部署失敗後會嘗試重新部署應用程式,因為伺服器會嘗試移除現有檔案與目錄, 此嘗試仍失敗。如果您嘗試部署使用與原來部署的應用程式具有相同模組 ID 的任何應 用程式,便會出現這種情況,因為伺服器使用該模組 ID 選擇目錄名稱以存放應用程式 檔案。

基於同樣原因,不先取消部署即嘗試重新部署應用程式將會失敗。

#### **第**3**章** • **已知問題和限制** 65

# **診斷**

如果您嘗試重新部署應用程式或在取消部署之後再部署該應用程式,asadmin 公用程式 會傳回一個如下類似錯誤。

An exception occurred while running the command. The exception message is: CLI171 Command deploy failed : Deploying application in domain failed; Cannot deploy. Module directory is locked and can't be deleted.

#### **解決方案**

如果您在部署應用程式時指定 --precompilejsps=false (預設的設定),則不會出現此問 題。請注意,第一次使用應用程式將觸發 ISP 編譯,因此第一次請求的回應時間會比以 後的請求的回應時間長。

還請注意,如果進行預編譯,應先停止並重新啟動伺服器,然後再取消部署或重新部 署應用程式。關機會釋放鎖定的 IAR 檔案,因此重新啓動後才能成功取消部署或重新 部署。

## **無法使用基於Servlet 2.4且包含空**<load-on-startup>**元素的**web.xml**部署WAR。(ID 6172006)**

#### **說明**

web.xml 中的選擇性 load-on-startup servlet 元素表示要載入相關的 servlet 並將其初始化 為宣告該 servlet 的 Web 應用程式啟動的一部分。

該元素的可選內容是一個整數,表示要載入並初始化與 Web 應用程式之其他 servlet 相 關的 servlet 的順序。只要在啓動其含有的 Web 應用程式過程中載入並初始化 servlet, 空的 <load-on-startup> 即表示順序錯誤。

web.xml 的 Servlet 2.4 模式不再支援空的 <load-on-startup>,這意味著在使用基於 Servlet 2.4 的 web.xml 時, 必須指定一個整數。若指定空的 <load-on-startup> (與 <load-on-startup/> 中相同),web.xml 將無法針對 web.xml 的 Servlet 2.4 模式進行驗 證,進而導致部署 Web 應用程式失敗。

返回至相容性問題。指定空的 <load-on-startup> 仍可使用基於 Servlet 2.3 的 web.xml。

## **解決方案**

使用基於 Servlet 2.4 的 web.xml 時,指定 <load-on-startup>0</load-on-startup>,以表 示 servlet 載入順序並不重要。

#### **無法編譯資源受限伺服器上的JSP頁面。(ID 6184122)**

#### **說明**

存取 ISP 頁面後無法編譯, 且伺服器記錄含有錯誤訊息「Unable to execute command」,以及以下堆疊追蹤:

```
at org.apache.tools.ant.taskdefs.Execute$Java13CommandLauncher.
exec(Execute.java:655) at org.apache.tools.ant.taskdefs.Execute.
launch(Execute.java:416)
at org.apache.tools.ant.taskdefs.Execute.execute(Execute.java:427)
at org.apache.tools.ant.taskdefs.compilers.DefaultCompilerAdapter.
executeExternalCompile(DefaultCompilerAdapter.java:448)
at org.apache.tools.ant.taskdefs.compilers.JavacExternal.execute
(JavacExternal.java:81)
at org.apache.tools.ant.taskdefs.Javac.compile(Javac.java:842)
at org.apache.tools.ant.taskdefs.Javac.execute(Javac.java:682)
at org.apache.jasper.compiler.Compiler.generateClass(Compiler.java:396)
```
# **解決方案**

將 JSP 編譯切換「fork」設定為「false」。

有兩種方法可以執行此操作:

■ 通常,將 \${S1AS\_HOME}/domains/domain1/config/default-web.xml 中 JspServlet 的衍 生 init 參數設定為 false:

```
<servlet> <servlet-name>jsp</servlet-name>
<servlet-class>org.apache.jasper.servlet.JspServlet</servlet-class>
.... <init-param>
<param-name>fork</param-name> <param-value>false</param-value>
</init-param> .... </servlet>
```
■ 依據每個 Web 應用程式,將 sun-web.xml 中的 fork ISP 配置特性設定為 false:

```
<sun-web-app> <jsp-config> <property name="fork" value="false" />
</jsp-config> </sun-web-app>
```
每一種設定均可防止 ant 產生新的 javac 編譯程序。

**Application Server不支援**auth-passthrough **Web Server 6.1附加元件。(ID 6188932)**

# **說明**

Sun Java System Application Server Enterprise Edition 8.2 還支援 Sun Java System Application Server Enterprise Edition 7.1 具備的 auth-passthrough 外掛程式功能所提供之功能。但是 在 Application Server Enterprise Edition 8.2 中,auth-passthrough 外掛程式功能的配置方 式不同。

Application Server Enterprise Edition 7.1 中的 auth-passthrough 外掛程式功能在雙階層部 署分析藍本中非常有用,其中:

- Application Server 實例受公司防火牆後的第二道防火牆保護。
- 不允許任何用戶端直接連線至 Application Server 實例。

在此類網路架構中,用戶端連線至使用 service-passthrough 外掛程式功能配置的前端 Web 伺服器,並將 HTTP 請求轉寄至代理 Application Server 實例進行處理。Application Server 實例僅可接收來自 Web 伺服器代理伺服器的請求,而從不會直接接收來自於任 何用戶端主機的請求。結果,部署在查詢用戶端資訊 (例如客戶端的 IP 位址) 的代理 Application Server 實例上的任何應用程式均將接收到代理主機 IP,因為這才是實際產生 所傳送請求的主機。

## **解決方案**

在 Application Server Enterprise Edition 中,可在代理應用程式伺服器實例上配置 auth-passthrough 外掛程式功能,以直接爲在其上部署的所有應用程式提供遠端用戶 端資訊;這就好像代理應用程式伺服器實例直接接收請求,而不是透過執行 service-passthrough 外掛程式的中間 Web 伺服器接收請求。

在 Application Server Enterprise Edition 8.2 中, 您可將 domain.xml 中 <http-service> 元 素的 authPassthroughEnabled 特性設為 TRUE 以便啓用 auth-passthrough 功能,如下 所示:

<property name="authPassthroughEnabled" value="true"/>

Application Server Enterprise Edition 7.1 中 auth-passthrough 外掛程式功能的安全注意事 項同樣適用於 Application Server Enterprise Edition 8.2 中的 authPassthroughEnabled 特 性。由於 authPassthroughEnabled 可以覆寫能用於認證目的之資訊 (例如,產生請求的 IP 位址或 SSL 用戶端憑證),因此,有必要僅允許受信任的用戶端或伺服器連線至 authPassthroughEnabled 設定為 TRUE 的 Application Server Enterprise Edition 8.2 實例。為 了預防起見,建議您應僅將公司防火牆後之伺服器的 authPassthroughEnabled 設定為 TRUE。可透過網際網路存取的伺服器絕不能將 authPassthroughEnabled 設定為 TRUE。

請注意,如果在分析藍本中已使用 service-passthrough 外掛程式配置了 Web 代理伺服 器,並且該伺服器將請求轉送至 authPassthroughEnabled 設定為 TRUE 的 Application Server 8.1 Update 2 實例,則 SSL 用戶端認證可在該 Web 代理伺服器上啓用,並可在代 理 Application Server 8.1 Update 2 實例上停用。在此情況下,代理 Application Server 8.1 Update 2 實例仍將請求作為已透過 SSL 認證的請求進行處理,並將用戶端的 SSL 憑證提 供給需要此憑證的所有已部署的應用程式。

#### **使用**--enabled=false**建立HTTP偵聽程式不會停用該偵聽程式。(ID 6190900)**

#### **說明**

使用 --enabled=false 旗標建立 httplistener 時,並未停用偵聽程式。當建立偵聽程 式時使用旗標 --enabled 不會產生任何影響。

#### **解決方案**

將偵聽程式建立為啟用狀態,稍後將其手動停用。

**在 Windows 上重新部署失敗,因為** verify\_file\_user\_exists\_common **未執行 (ID 6490227)**

# **說明**

在 Windows 上,如果要重新部署的應用程式在部署前建立使用者, create-file-user 指令可能會失敗。因為儘管呼叫了 verify file user exists common, 但卻沒有執行, 因此無法通知使用者已存在。deploy 目標執行在此時停止,部署與取消部署失敗。

# **解決方案**

首先使用 keydel 目標刪除檔案使用者,然後再次執行 deploy 目標:

asant keydel asant deploy